**IP 6 S v Startu p KENIC-AFRINIC IPv6 Workshop 17th20th June 2008**

César Olvera (cesar.olvera@consulintel.es) Jordi Palet (jordi.palet@consulintel.es) Alvaro Vives (alvaro.vives@consulintel.es)

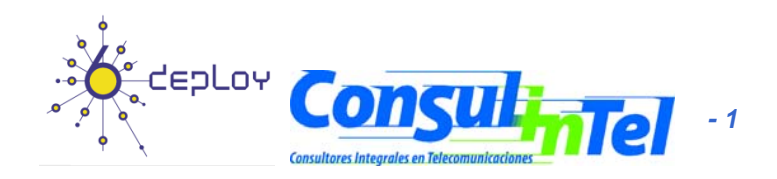

#### **Agenda**

- 1. IPv6 setup in several Platforms (Windows 2K/XP/2003/Vista, Linux, BSD)
- 2. Basic Configuration, Stateless/Stateful Autoconfiguration, Privacy, Static Routes
- 3. Transition Mechanisms Configuration
- 4. Examples of Applications
- 5. IPv6 DNS
- 6. Firewall IPv6
- 7. Enable IPv6 on Cisco Routers and IPv6 ACLs

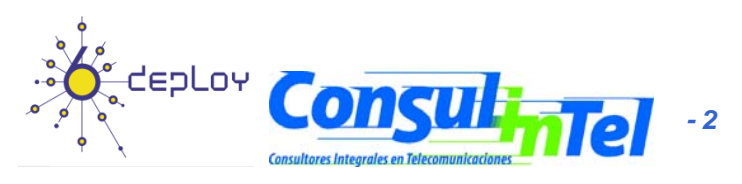

#### **Part 1**

#### **IPv6 Setup in several Platforms (Windows 2K/XP/2003/Vista, Li BSD) Linux,**

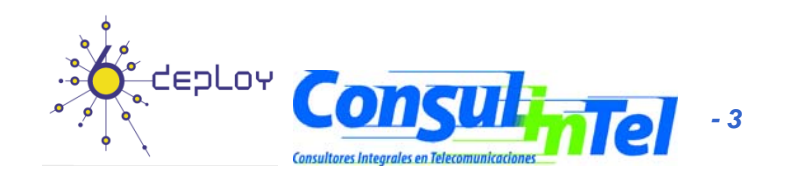

#### **IPv6 Setup: W2K (1)**

- •Non-production stack available (originally developed by Microsoft Research)
- •• Download the "Microsoft IPv6 Technology Preview for Windows 2000":
	- –Available at **http://www.ipv6tf.org/using/connectivity/guides.php?cid=1**
	- Note that Windows 2000 IPv6 isn't supported anymore by Microsoft
- • Install Procedure:
	- –**Log on to the Windows 2000 with local administrator privileges**
	- Extract IPv6 Technology Preview files, for example in C:\IPv6Kit
	- –Follow the procedure in SPn & IE6 fixed.txt in order to change /setup/hotfix.ini file
	- –Run the Setup.exe or hotfix.exe
	- – From the Windows 2000 desktop, click Start, point to Settings, and then click Network and Dial-up Connections. As an alternative, you can right-click My Network Places, and then click Properties
	- Right-click the Ethernet-based connection to which you want to add the IPv6 protocol, and then click Properties (typically, this connection is named Local Area Connection
	- –Click Install)
	- In the Select Network Component Type dialog box, click Protocol, and then click Add
	- –**In the Select Network Protocol dialog box, click Microsoft IPv6 Protocol and then click OK**
	- Click Close to close the Local Area Connection Properties dialog box
- •• In a DOS Prompt:
	- –**ipv6 if** to check if IPv6 has been installed

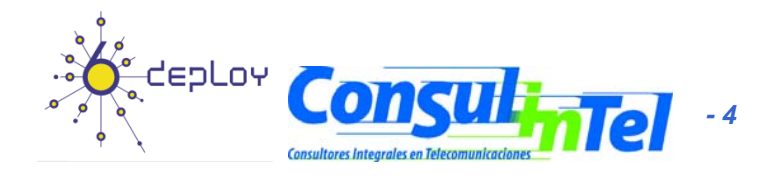

#### **IPv6 Setup: W2K (2)**

- • Uninstall Procedure:
	- Log on to the Windows 2000 with local administrator privileges
	- From the Windows 2000 desktop, click Start, point to Settings, and then click Network and Dial-up Connections. As an alternative, you can right-click My Network Places, and then click Properties
	- Right-click the connection to which you want to remove the Microsoft Research IPv6 protocol, and then click Properties (typically, this connection is named Local Area Connection)
	- Click MSR IPv6 Protocol and then click Uninstall
	- In the Uninstall MSR IPv6 Protocol dialog box, click Yes
	- In the Local Network dialog box, click Yes to restart your computer
- • In a DOS Prompt:
	- **ipv6 if** to check if IPv6 was uninstalled

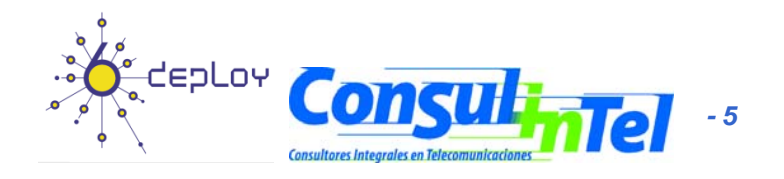

#### **IPv6 Setup: XP/2003 (1)**

- In a DOS Prompt:
	- – **ipv6 install** to install IPv6 as Network Protocol
		- **ipconfig** or **ipv6 if** to check if IPv6 was installed

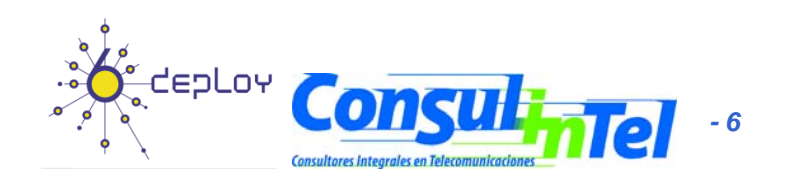

### **IPv6 Setup: XP/2003 (2)**

- Another option to check<br>if IPv6 was installed
	- Network Connections <sup>&</sup>gt; Local Area Connection > Properties
- Also it is possible to install/uninstall IPv6 from here

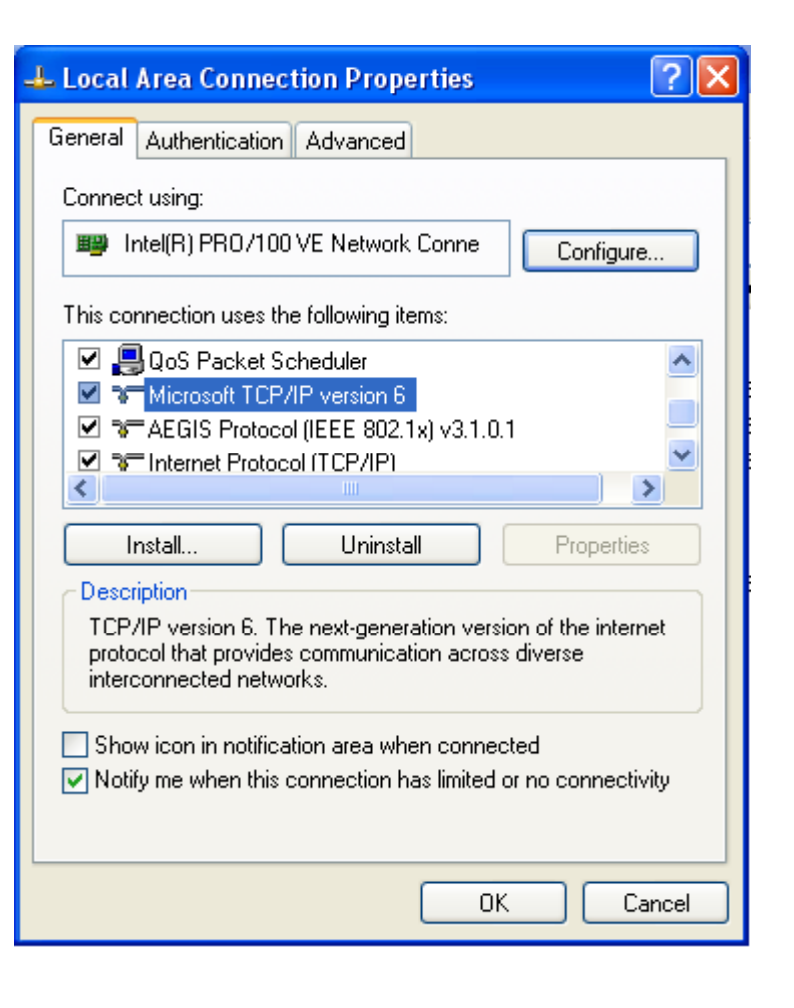

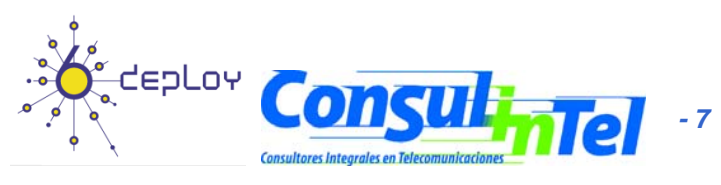

#### **IPv6 Setup () : XP/2003 (3)**

In a Command Prompt: – **ipv6 uninstall** to delete IPv6 as Network Protocol

> • **ipconfig** or **ipv6 if** to check if IPv6 was IPv6 uninstalled

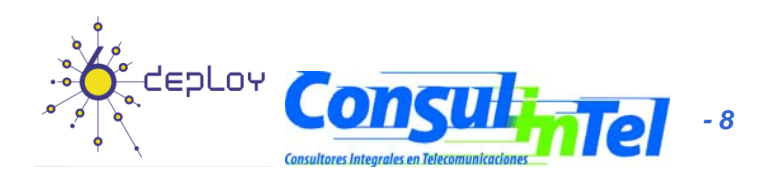

#### **lPv6 Setup: Vista (1)**

- Nothing to do!!!
	- $-$  IPv6 is installed by default  $\odot$ — IPv6 is installed by default<br>— The configuration is basec
	- $-$  The configuration is based on GUI  $\odot$
- Other new features in Vista regarding IPv6
	- Full IPsec support
	- MLDv2
	- Link-Local Multicast Name Resolution (LLMNR)
		- It doesn't need DNS server. IPv6 nodes in a segment ask the name to a multicat IPv6 address. It's similar to the NetBIOS working.
	- IPv6 address in URLs support
	- IPv6 over PPP
	- DHCPv6, not only in the client but also in the server
	- Random IDs by default for the IPv6 address
		- Similar to the Privacy Extension Address but allows to be included in DNS
		- It prevents the user be tracked by using the EUI-64 part of the IPv6 address
	- Teredo supports symetric NATs
		- It is enabled by default but no actvie. It becomes active automatically if any application needs IPv6 support and it is no natively available in the network

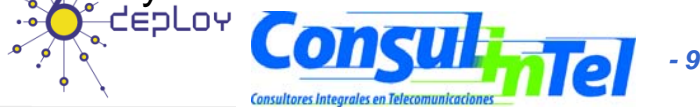

#### **lPv6 Setup: Vista (2)**

- • Un-installation
	- It cannot be un-installed because the IPv6 stack is completely integrated in the operating system as the IPv4 one
- • It can be disabled for one specific network interface
	- Through the GUI "Network Connections" and disabling the IPv6 stack
- • Different IPv6 components can be customized through the registry:
	- The following record (type DWORD) needs to be created: HKEY\_LOCAL\_MACHINE\SYSTEM\CurrentControlSet\Services\tcpip6\Parameters\DisabledCom ponents
	- The DisabledComponents registry value is a bit mask that controls the following series of flags, starting with the low order bit (Bit  $0 =$  enabled):
	- 1. Bit 0  $\rightarrow$  Set to 1 to disable all IPv6 tunnel interfaces, including ISATAP, 6to4, and Teredo tunnels. Default value is 0
	- 2. Bit 1 $\rightarrow$  Set to 1 to disable all 6to4-based interfaces. Default value is 0
	- 3. Bit 2  $\rightarrow$  Set to 1 to disable all ISATAP-based interfaces. Default value is 0
	- 4. Bit 3  $\rightarrow$  Set to 1 to disable all Teredo-based interfaces. Default value is 0
	- 5. Bit 4 → Set to 1 to disable IPv6 over all non-tunnel interfaces, including LAN interfaces and Point-to-Point Protocol (PPP)-based interfaces. Default value is 0
	- 6. Bit 5  $\rightarrow$  Set to 1 to modify the default prefix policy table to prefer IPv4 to IPv6 when attempting connections. Default value is 0
	- Some values of DisabledComponents for disabling some components:

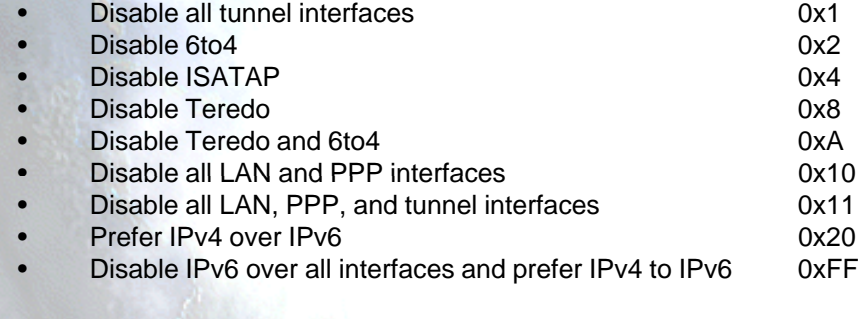

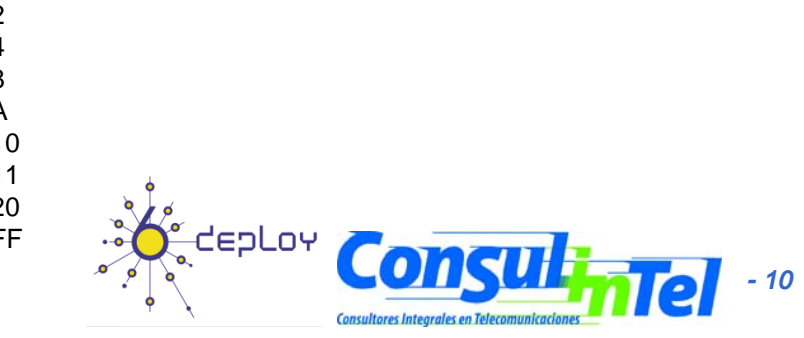

## **IPv6 Setup: Linux (1)**

• To check if IPv6 is installed:

#test -f /proc/net/if\_inet6 && echo "Current Kernel supports IPv6"

• Module Installation:

#modprobe ipv6

• Module check:

#lsmod |grep -w 'ipv6' && echo "IPv6 module loaded"

• Automatic Load/Unload of Module (/etc/modules.conf o /etc/conf.modules ):

alias net-pf-10 ipv6 #enables load on demand alias net-pf-10 off #disables load on demand

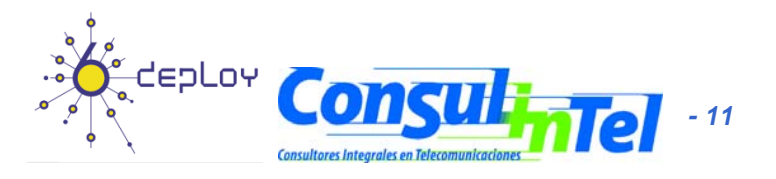

## **IPv6 Setup: Linux (2)**

**# ifconfig** to check eth0 Link encap:Ethernet HWaddr 00:E0:81:05:46:57 inet addr:10.0.0.3 Bcast:10.0.0.255 Mask:255.255.255.0 inet6 addr: fe80::2e0:81ff:fe05:4657/64 Scope:Link inet6 addr: 2001:800:40:2a05::3/64 Scope:Global UP BROADCAST RUNNING MULTICAST MTU:1500 Metric:1 MULTICAST MTU:1500 Metric:1 RX packets:2010563 errors:0 dropped:0 overruns:0 frame:0 TX packets:1700527 errors:0 dropped:0 overruns:2 carrier:0 collisions:0 tx queuelen:100 RX bytes:205094215 (195.5 Mb) TX bytes:247063610 (235.6Mb) Interrupt:11 Base address:0xe000 Memory:f8201000-f8201038 lo Link encap:Local Loopback inet addr:127.0.0.1 Mask:255.0.0.0inet6 addr: ::1/128 Scope:Host UP LOOPBACK RUNNING MTU:16436 Metric:1RX packets:1675838 errors:0 dropped:0 overruns:0 frame:0 TX packets:1675838 errors:0 dropped:0 overruns:0 carrier:0 collisions:0 txqueuelen:0 RX bytes:659846244 (629.2 Mb) TX bytes:659846244 (629.2 Mb)

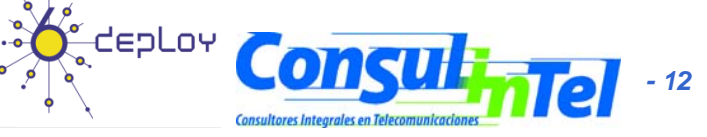

## **IPv6 Setup: Linux (3)**

#### **Persistent Configuration**

#### • Red Hat (from 7.1) and similar "distros":

Add in /etc/sysconfig/network:

NETWORKING\_IPV6=yes

Network Restart:

# service network restart

Or

#/etc/init.d/network restart

#### • SUSE:

Add in /etc/sysconfig/network/ifcfg-<Interface-Name>: SUSE 8.0: IP6ADDR="<ipv6-address>/<prefix>" SUSE 8.1: IPADDR="<ipv6-address>/<prefix>"

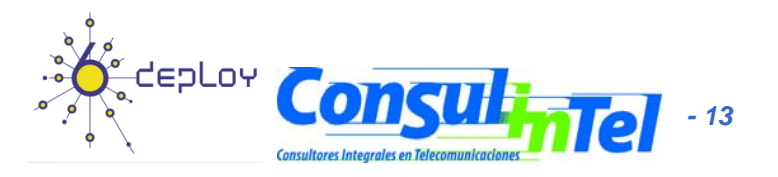

### **IPv6 Setup: Linux (4)**

#### **Persistent Configuration**

- $\bullet$  Debian/Ubuntu:
	- Once the IPv6 module is loaded, then edit /etc/network/interfaces, for example:
	- iface eth0 inet6 static
		- pre-up modprobe ipv6
		- address 3ffe:ffff:1234:5::1:1
		- # unable autoconfiguration:
		- # up echo 0 > /proc/sys/net/ipv6/conf/all/autoconf
		- netmask 64
		- # router is autoconfigured and doesn't have static address
		- # it finds it because of
		- # (/proc/sys/net/ipv6/conf/all/accept\_ra).
		- # if not, gateway must be configured:
		- # gateway 3ffe:ffff:1234:5::1
	- Reboot or:

# ifup --force eth0

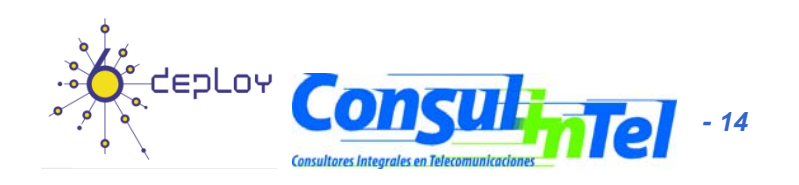

### **IPv6 Setup: Linux (5)**

 $\bullet$ Tools:

#### 1. net-tools package

# /sbin/ifconfig -? 2>& 1|grep -qw 'inet6' && echo "'ifconfig supports IPv6" # /sbin/route -? 2>& 1|grep -qw 'inet6' && echo "'route supports IPv6"

#### 2. iproute package

# /sbin/ip 2>&1 |grep -qw 'inet6' && echo "'ip supports IPv6"

3. iputils package contains ping6, traceroute6 and tracepath6

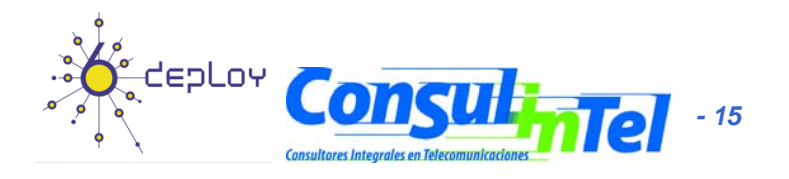

#### **IPv6 Setup: BSD (1) IPv6**

- To install the Stack (Versions 4.5+)
- Good IPv6 support

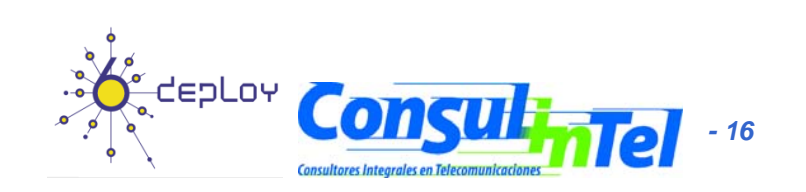

#### **Part 2**

**Basic Configuration Stateless/Stateful Autoconfiguration, Privacy, Static Routes**

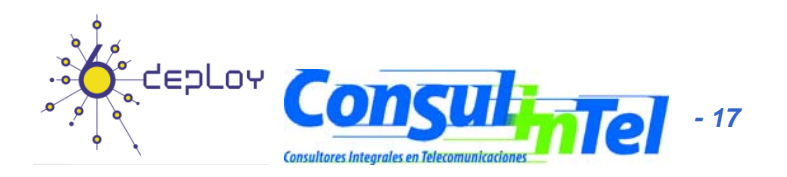

## **Basic Configuration: W2K (1)**

- $\bullet$ Basic Commands in W2K
- •Useful to obtain information about the status and to configure interfaces, addresses, caches, routes, and so on
- • Two groups of commands:
	- **Net.exe**
		- Can be used to stop and start the IPv6 protocol
		- Restarting the IPv6 protocol causes it to reinitialize as if the computer were rebooting, which might change interface numbers
	- **ipv6.exe** (covers up to Windows XP SP2)
		- All Microsoft IPv6 protocol configuration is done with the ipv6.exe tool
		- Some changes are not persistent (values lost with each reboot). It is possible to execute a configuration in a .cmd script in each boot

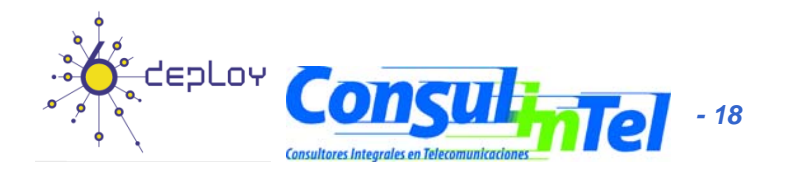

### **Basic Configuration: W2K (2)**

#### •"Net" Commands

- –Net.exe has many subcommands, each with its own set of arguments and options. Only the following commands are directly relevant to IPv6:
	- • net stop tcpip6: Stops the IPv6 protocol and unloads it from memory. This command fails if there are any open IPv6 sockets
	- • net start tcpip6: Starts the IPv6 protocol if it was stopped. If a new Tcpip6.sys driver file is present in the %systemroot%\System32\Drivers directory, it is loaded

#### •• "ipv6" Commands

- – ipv6.exe has many subcommands, each with its own set of arguments and options:
	- •ipv6 if [if#]
	- •ipv6 ifc if# [forwards] [advertises] [-forwards] [-advertises] [mtu #b ytes] [site site-identifier]
	- •ipv6 ifd if#
	- •ipv6 nc [if# [address]]
	- •ipv6 ncf [if# [address]]
	- •ipv6 rc [if# address]
	- •ipv6 rcf [if# [address]]
	- •ipv6 bc
	- •ipv6 adu if#/address [lifetime VL[/PL]] [anycast] [unicast]
	- •ipv6 spt
	- •ipv6 spu prefix if# [lifetime L]
	- •ipv6 rt
	- •ipv6 rtu prefix if#[/nexthop] [lifetime L] [preference P] [publish] [age] [spl site-prefix-length]
- • Further information at: http://msdn.microsoft.com/downloads/sdks/platform/tpipv6/start.asp

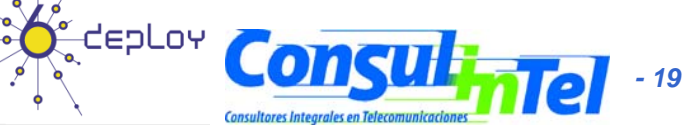

#### **Basic Configuration: W2K (3)**

 $\bullet$ Ping in W2K

–

- **ping6** destination-address
- $\bullet$  Traceroute in W2K
	- **tracert6** destination-address

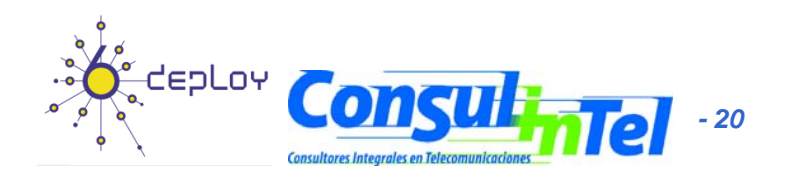

## **Basic Configuration: W2K (4)**

- Addin g an Address:
	- – **ipv6 adu IfIndex/Address [life ValidLifetime[/PrefLifetime]] [anycast] [unicast]**
	- Example: ipv6 adu 2/2001:db8::1
- Deletin g an Address:
	- **ipv6 adu IfIndex/Address [life ValidLifetime [ ]] [ y ] [ ] /PrefLifetime]] [an ycast [unicast**

–Example: ipv6 adu 2/2001:db8::1 life 0

- Check the configuration using
	- –**ipv6 if 2**

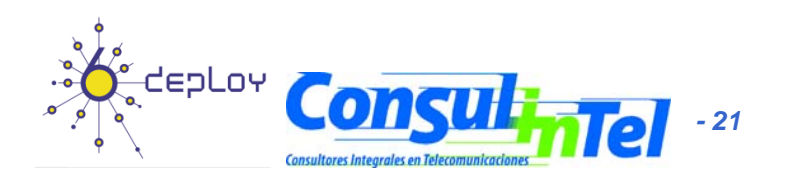

#### **Basic Configuration: W2K (5)**

- Adding a Static Route:
	- **ipv6 rtu Prefix IfIndex[/Address] [lifetimeValid[/Preferred]] [preference P] [publish] [ ] lSit P fi L th] [age ] splSit e Prefi x Length]**
	- Example: ipv6 rtu ::/0 2/::192.168.0.102
		- Above,  $::192.168.0.102$  is the default gateway
- Showing Routes:
	- –**i 6[ pv 6 [-v] t r t**

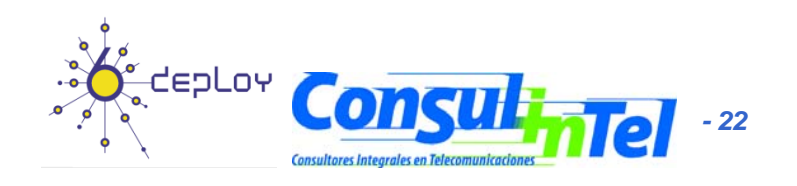

#### **Basic Configuration: W2K (6)**

- Deleting a Static Route:
	- **ipv6 rtu Prefix IfIndex[/Address] [lifetimeValid[/Preferred]] [preference P] [publish] [ ] lSit P fi L th] [age ] splSit e Prefi x Length]**
	- Example: ipv6 rtu ::/0 2/::192.168.0.102 pub life 0
		- Above,  $::192.168.0.102$  is the default gateway
- Check using **ipv6 rt**

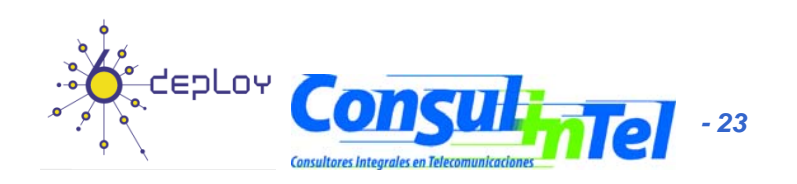

## **Basic Configuration: W2K (7)**

- **Manual Tunnel**
- Use **ipv6 adu** and **ipv6 rtu**
- Example:
- ipv6 rtu ::/0 2/::200.20.20.20
- ipv6 adu 2/2001:db8:0a20:0011::2
	- 200.20.20.20 is the remote endpoint address
	- 2001:db8:0a20:0011::2 is the local address
- Check using **ipv6 if 2** and **ipv6 rt**

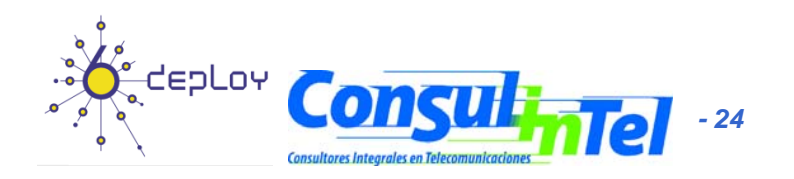

# **Basic Configuration: XP/2003 (1)**

- $\bullet$ Basic Commands in XP/2003
- $\bullet$ • Useful to obtain information about the status and to configure interfaces, addresses, caches, routes, and so on
- Two groups of commands:
	- and the state of the state **ipv6.exe** (covers up to Windows XP SP2)
		- Some changes are not persistent (values lost with each reboot). It is possible to execute a configuration in a script in each boot.
	- – **netsh interface ipv6** (starting on Windows XP SP2 and Server 2003)
		- Option **store=active|persistent** to save changes
- $\bullet$ Equivalences at:

http://www.microsoft.com/windowsserver2003/technologies/i pv6/i pv62netshtable.ms p x pp

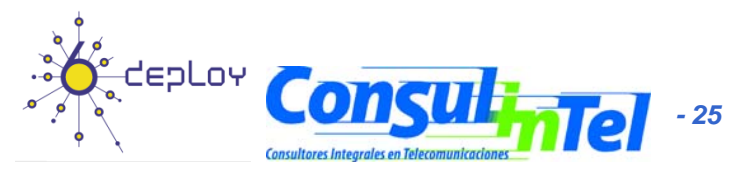

# **Basic Configuration: XP/2003 (2)**

#### •**"ipv6" Commands**

- –ipv6 [-p] [-v] if [ifindex]
- ipv6 [-p] ifcr v6v4 v4src v4dst [nd] [pmld]
- ipv6 [-p] ifcr 6over4 v4src
- ipv6 [-p] ifc ifindex [forwards] [-forwards] [advertises] [-advertises] [mtu #bytes] [site site-identifier] [preference P]
- ipv6 rlu ifindex v4dst
- ipv6 [-p] ifd ifindex
- ipv6 [-p] adu ifindex/address [life validlifetime[/preflifetime]] [anycast] [unicast]
- ipv6 nc [ifindex [address]]
- ipv6 ncf [ifindex [address]]
- ipv6 rc [ifindex address]
- –ipv6 rcf [ifindex [address]]
- –ipv6 bc
- ipv6 [-p] [-v] rt
- –ipv6 [-p] rtu prefix ifindex[/address] [life valid[/pref]] [preference P] [publish] [age] [spl SitePrefixLength]
- ipv6 spt
- ipv6 spu prefix ifindex [life L]
- ipv6 [-p] gp
- ipv6 [-p] gpu [parameter value] ... (try -?)
- ipv6 renew [ifindex]
- ipv6 [-p] ppt
- ipv6 [-p] ppu prefix precedence P srclabel SL [dstlabel DL]
- ipv6 [-p] ppd prefix
- –ipv6 [-p] reset
- ipv6 install
- ipv6 uninstall

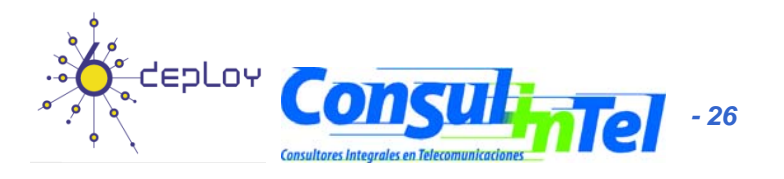

# **Basic Configuration: XP/2003 (3)**

#### •**"netsh interface ipv6" Commands**

- –
- Changes to the 'netsh interface ipv6 6to4' context
- $-2$
- –
- –
- dump
- help
- install
- isatap
- 
- 
- –
- –
- –
- ? Displays a list of commands
- Adds a configuration entry to a table
- $-$  delete  $\qquad$  Deletes a configuration entry from a table
	- Displays a configuration script
	- Displays a list of commands
	- Installs IPv6
	- Changes to the 'netsh interface ipv6 isatap' context
- renew Restarts IPv6 interfaces
- reset Resets IPv6 configuration state
	- Sets configuration information
	- Displays information
	- Uninstalls IPv6

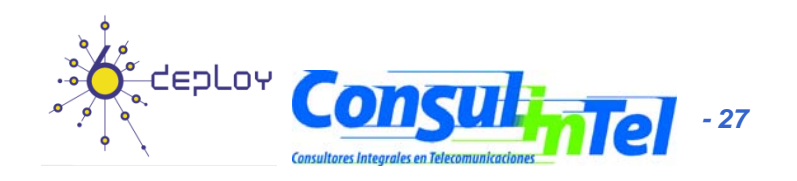

#### **Basic Configuration: XP/2003 (4)**

#### **"netsh interface ipv6 add" Commands**

•

•

- add 6over4tunnel Creates a 6over4 interface.
- add address Adds an IPv6 address on an interface.
- add dns Adds a static DNS server address.
- add prefixpolicy Adds a prefix policy entry.
- add route Adds an IPv6 route over an interface.
- add v6v4tunnel Creates an IPv6-in-IPv4 point-to-point tunnel.
- • **"netsh interface ipv6 set" Commands**
	- set address Modifies IPv6 address information.
	- set global Modifies global configuration general parameters.
	- set interface Modifies interface configuration parameters.
	- set mobility Modifies mobility configuration parameters.
	- set prefixpolicy Modifies prefix policy information.
	- set privacy Modifies privacy configuration parameters.
	- set route Modifies route parameters.
	- set state Sets the state of deprecated functionality.
	- set teredo Sets Teredo state.

#### **"netsh interface ipv6 show" Commands**

- show address Shows IPv6 addresses.
- show bindingcacheentries Shows binding cache entries.
- show destinationcache Shows destination cache entries.
- show dns Displays the DNS server addresses.
- show global Shows global configuration parameters.
- show interface Shows interface parameters.
- show joins Shows IPv6 multicast addresses.
- show mobility Shows mobility configuration parameters.
- show neighbors Shows neighbor cache entries.
- show prefixpolicy Shows prefix policy entries.
- show privacy Shows privacy configuration parameters.
- show routes Shows route table entries. \_\_\_\_\_  $\sim$
- show siteprefixes Shows site prefix table entries.
- show state Shows the state of deprecated functionality.
- show teredo Shows Teredo service state.

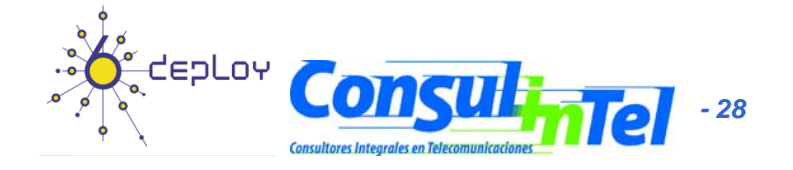

## **Basic Configuration: XP/2003 (5)**

- •Interface Information
- **ipconfig [/all]**
- **ipv6 [-v] if [IfIndex]**
- Example: ipv6 if 5

Interface 5: Ethernet: Local Area ConnectionGuid {F5149413-6E54-4FDA-87BD-24067735E363} uses Neighbor Discovery uses Router Discovery link-layer address: 00-01-4a-18-26-c7 preferred global 2001:db8::2, life infinite (manual) preferred global 2001:db8::4, life infinite (manual) preferred global 2001:db8::fde7:a76f:62d5:3bb9, life 6d21h3m20s/21h33s (temporary) preferred global 2001:db8::201:4aff:fe18:26c7, life 29d23h51m39s/6d23h51m39s (public) preferred link-local fe80::201:4aff:fe18:26c7, life infinite multicast interface-local ff01::1, 1 refs, not reportable multicast link-local ff02::1, 1 refs, not reportable multicast link-local ff02::1:ff18:26c7, 2 refs, last reporter multicast link-local ff02::1:ffd5:3bb9, 1 refs, last reporter multicast link-local ff02::1:ff00:4, 1 refs, last reporter multicast link-local ff02::1:ff00:2, 1 refs, last reporter link MTU 1500 (true link MTU 1500) current hop limit 64 reachable time 29000ms (base 30000ms)<br>retransmission interval 1000ms DAD transmits 1default site prefix length 48

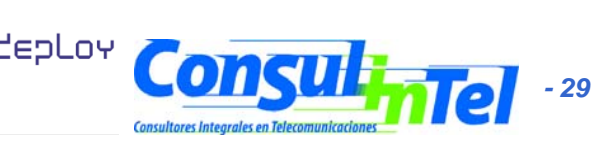

# **Basic Configuration: XP/2003 (6)**

•Pin g in XP/2003

•

- • **ping6 [-t] [-a] [-n count] [-l size] [-w timeout] [-s srcaddr] [-r] dest**
	- Ping the specified host until interrupted
	- a Resolve addresses to hostnames
	- h count h Number of echo requests to send
		- l size Send buffer size
		- w timeout Timeout in milliseconds to wait for each reply
		- s srcaddr Source address to use
			- r Use routing header to test reverse route also
	- **ping** command default to IPv6 if available

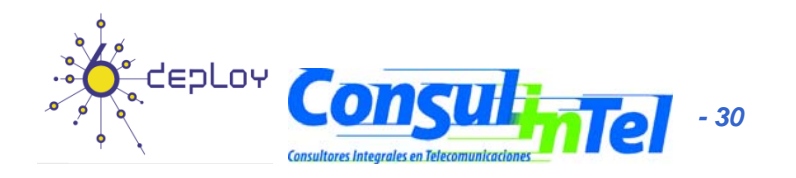

## **Basic Configuration: XP/2003 (7)**

•**Examples of Ping in XP/2003**

#### •**ping6 www.ipv6tf.org**

Pinging www.ipv6tf.org [2a01:48:1:0:2e0:81ff:fe05:4658] from 2001:800:40:2a05:9c4d:b1cd:98d5:5a32 with 32 bytes of data: 2001:800:40:2a05:9c4d:b1cd:98d5:5a32 data: Reply from 2a01:48:1:0:2e0:81ff:fe05:4658: bytes=32 time<1ms Reply from 2a01:48:1:0:2e0:81ff:fe05:4658: bytes=32 time<1ms Reply from 2a01:48:1:0:2e0:81ff:fe05:4658: bytes=32 time<1ms Reply from 2a01:48:1:0:2e0:81ff:fe05:4658: bytes=32 time<1ms Ping statistics for 2a01:48:1:0:2e0:81ff:fe05:4658:

Packets: Sent = 4, Received = 4, Lost =  $0$  (0% loss), Approximate round trip times in milli-seconds:

 $Minimum = 0$ ms, Maximum = 0ms, Average = 0ms

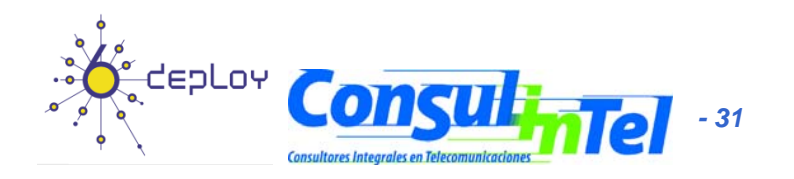

### **Basic Configuration: XP/2003 (8)**

#### •**Examples of Ping in XP/2003**

#### •**ping ::1**

•

Pinging  $::1$  from  $::1$  with 32 bytes of data: Reply from ::1: bytes=32 time<1ms Reply from ::1: bytes=32 time<1ms Reply from ::1: bytes=32 time<1ms Reply from ::1: bytes=32 time<1ms Ping statistics for ::1:

Packets: Sent = 4, Received = 4, Lost =  $0$  (0% loss), Approximate round trip times in milli-seconds:

 $Minimum = 0$ ms, Maximum = 0ms, Average = 0ms

#### **ping6 fe80::201:4aff:fe18:26c7 (own link-local)**

Pinging fe80::201:4aff:fe18:26c7 from fe80::201:4aff:fe18:26c7%5 with 32 bytes of data: Reply from fe80::201:4aff:fe18:26c7%5: bytes=32 time<1ms Reply from fe80::201:4aff:fe18:26c7%5: bytes=32 time<1ms Reply from fe80::201:4aff:fe18:26c7%5: bytes=32 time<1ms Reply from fe80::201:4aff:fe18:26c7%5: bytes=32 time<1ms Ping statistics for fe80::201:4aff:fe18:26c7:

Packets: Sent = 4, Received = 4, Lost =  $0$  (0% loss), Approximate round trip times in milli-seconds:

Minimum = 0ms, Maximum = 0ms, Average = 0ms

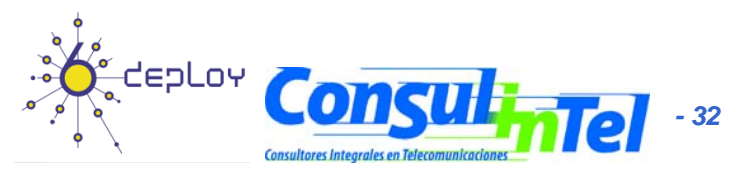

# **Basic Configuration: XP/2003 (9)**

• Which are my neighbors?

...

– **netsh interface i p g v6 show nei ghbors**

Interface 5: Local Area ConnectionInternet Address

-------------------------------------------

hysical Address Type

------------------------ -----------

fe80::201:4aff:fe18:26c7 00-01-4a-18-26-c7 Permanent fe80::200:87ff:fe28:a0e0 2001:db8::201:4aff:fe18:26c7 00-01-4a-18-26-c7 Permanent 2001:db8::fde7:a76f:62d5:3bb9 00-01-4a-18-26-c7 Permanent  $2001:db8::2a03::3$ 2001:db8::1 00-00-87-28-a0-e0 Stale2001:db8::2 00-01-4a-18-26-c7 Permanent  $2001:db8:4$ 

00-00-87-28-a0-e0 Stale (router) 00-e0-81-05-46-57 Stale 00-01-4a-18-26-c7 Permanent

- $\bullet$  The reference to specific interface is done with "%"
	- **%5 is about interface 5**

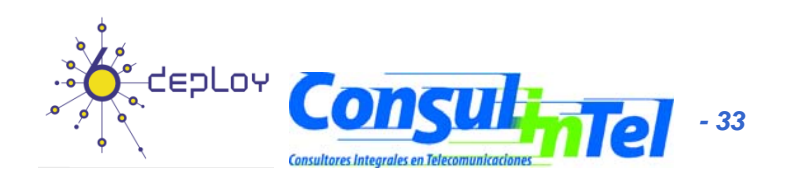

## **Basic Configuration: XP/2003 (10)**

- $\bullet$ **Examples of Ping in XP/2003**
- $\bullet$  **ping fe80::200:87ff:fe28:a0e0%5 (link -local neighbor in interface 5) local** Pinging fe80::200:87ff:fe28:a0e0%5 from fe80::201:4aff:fe18:26c7%5 with 32 bytes of data:

Reply from fe80::200:87ff:fe28:a0e0%5: bytes=32 time<1ms Reply from fe80::200:87ff:fe28:a0e0%5: bytes=32 time<1ms Reply from fe80::200:87ff:fe28:a0e0%5: bytes=32 time<1ms Reply from fe80::200:87ff:fe28:a0e0%5: bytes=32 time<1ms Ping statistics for fe80::200:87ff:fe28:a0e0%5:

Packets: Sent = 4, Received = 4, Lost = 0 (0% loss),

Approximate round trip times in milli-seconds:

 $Minimum = 0$ ms, Maximum = 0ms, Average = 0ms

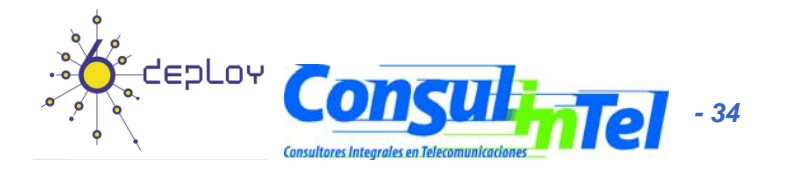

# **Basic Configuration: XP/2003 (11)**

#### •Traceroute in XP/2003

- and the state of the **tracert6 [ -d] [ -h maximum hops] [ h \_hops] -w timeout] [ <sup>w</sup> - s srcaddr] target\_name**
	- •d Do not resolve addresses to hostnames
	- •• h max\_hops Maximum number of hops to search for target
	- •w timeout Wait timeout milliseconds for each reply
	- •s srcaddr Source address to use
	- •r Use routing header to test reverse route also
	- **tracert** command defaults to IPv6 when available

#### **Example of traceroute in XP/2003: tracert www.lacnic.net**

- Tracing route to lacnic.net [2001:12ff:0:2::15] over a maximum of 30 hops:
- 1 1 ms <1 ms <1 ms gr2000-00.consulintel.euro6ix.org [2001:800:40:2a05::1]
- 2 <1 ms \* 1 ms 2001:800:40:2f02::1
- 3 4 ms 1 ms 1 ms 2001:800:40:2f01::2
- 4 10 ms 4 ms 4 ms data-to-tid.tid.euro6ix.org [2001:800:40:2f1a::2]
- 5 200 ms 189 ms 189 ms 3ffe:80a::1
- 6 388 ms 390 ms 388 ms v6gw.isc.registro.br [2001:4f8:0:1::10:2]
- 7 396 ms 396 ms 387 ms lacnic.net [2001:12ff:0:2::15]

Trace complete.

•

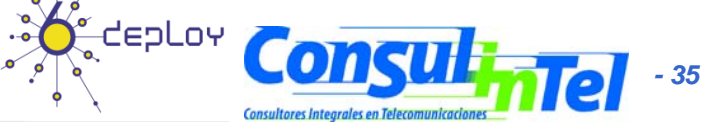

## **Basic Configuration: XP/2003 (12)**

- Adding an Address:
- **netsh interface ipv6 add address InterfaceNameOrIndex IPv6Address [[type=]unicast|anycast] [[validlifetime=]Minutes|infinite]**  [[preferredlifetime=]Minutes|infinite] **[[store=]active|persistent]**
- Example: netsh interface ipv6 add address 5 2001:db8::2 type=unicast validlifetime=infinite preferredlifetime=10m store=active
- Check the configuration using **ipv6 if 5**

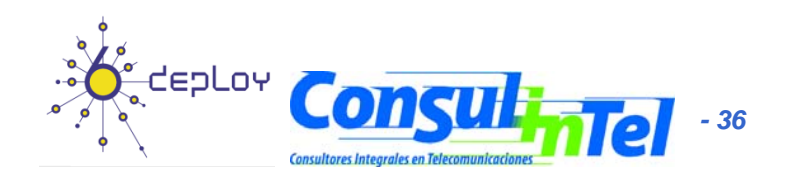
# **Basic Configuration: XP/2003 (13)**

- Modifying the options of an already configured address:
- **netsh interface ipv6 set address** [interface=]<string> [address=]<IPv6 address> [[type=]unicast|anycast] [[validlifetime=]<integer>|infinite] [[preferredlifetime=]<integer>|infinite] [[store=]active|persistent]
- Example: netsh interface ipv6 set address 5 2001:db8::2 preferredlifetime=infinite
- Check the configuration using **ipv6 if 5**

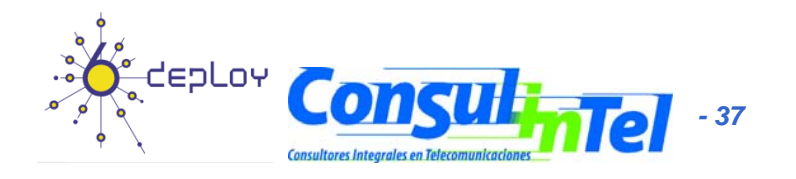

# **Basic Configuration: XP/2003 (14)**

- Deleting an Address:
- **netsh interface ipv6 delete address** [interface=]<string> [address=]<IPv6 address> [[store=]active|persistent]
- Example: netsh interface ipv6 delete address 5 2001:db8::2 store=persistent
- To check the configuration using **ipv6 if 5**

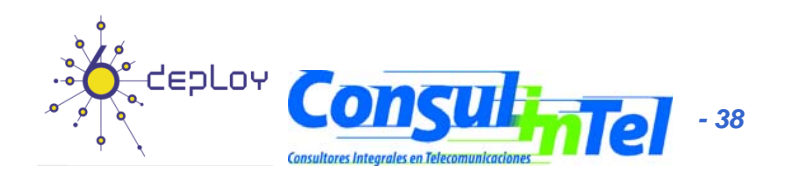

### **Basic Configuration: XP/2003 (15)**

- Adding a Static Route:
- **netsh interface i pv6 add route [prefix=]IPv6Address/Integer [[interface=]String] [[ h ]IP 6Add ] [[next hop=]IP v6Address [[siteprefixlength=]Integer] [[metric=]Integer] [[publish=]{no | yes [[publish=]{no | immortal}] [[validlifetime=]{Integer | infinite}] [[p ]{ g [[preferredlifetime=]{Inte ger | infinite}] [[store=]{active | persistent}]**
- Example: netsh interface ipv6 add route 2002::/16 5 fe80::200:87ff:fe28:a0e0 store=persistent
- Above, fe80::200:87ff:fe28:a0e0 is the default gateway •

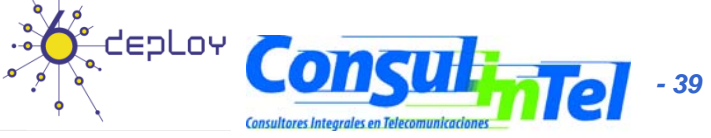

### **Basic Configuration: XP/2003 (16)**

- Showing Routes:
- **netsh interface ipv6 show routes [[level=]{normal | verbose}] | [[store=]{active | persistent}]**
- Example: netsh interface ipv6 show routes

Querying active state... Publish Type Met Prefix Idx Gateway/Interface Name ------- -------- ---- ------------------------------ --- --------------------no Manual 0 2002::/16 5 fe80::200:87ff:fe28:a0e0no Autoconf 8 2001:db8::/64 5 Local Area Connection

- 
- 
- no Autoconf 256 ::/0 5 fe80::200:87ff:fe28:a0e0

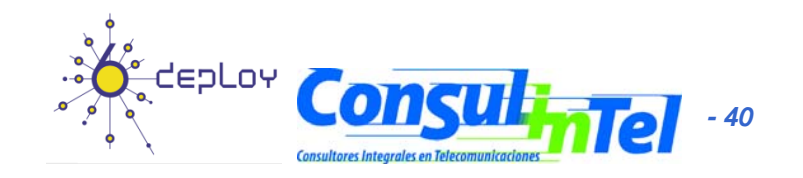

### **Basic Configuration: XP/2003 (17)**

- Deleting a Static Route:
- **netsh interface ipv6 delete route [prefix=]<IPv6 address>/<integer> [interface=]<string> [[nexthop=]<IPv6 address>] [[store=]active|persistent]**
- Example: netsh interface ipv6 delete route 2002::/16 5 fe80::200:87ff:fe28:a0e0store=persistent
- Check using **netsh interface ipv6 show routes**

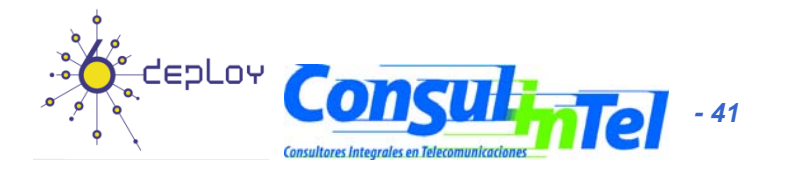

# **Basic Configuration: XP/2003 (18)**

- Adding a Static DNS Server:
- **netsh interface ipv6 add dns ipv6 [[interface=]String] [[address=]IPv6Address] [[index=]Integer]**
- Example: netsh interface ipv6 add dns "Local area network" 2001:DB8:1000:1::947c 1
- The index represent the position of the DNS server just configured in the DNS servers lists

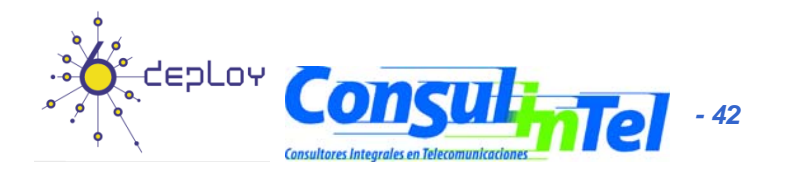

# **Basic Configuration: XP/2003 (19)**

- Showing DNS servers:
	- – **netsh interface ipv6 show dns [[interface=]string]**
	- –– Example: netsh interface ipv6 show dns

DNS servers in LAN interfaceIndex DNS server

-------

1 2001:7f9:1000:1::947c2 2001:7f9:1000:1::947c

----------------------------------------------

- Deletin g a Static DNS server:
	- – **netsh interface ipv6 delete dns [interface=]<string> [[address=]<IPv6 address>|all]**
	- – Example: netsh interface ipv6 delete dns "Local area network" all
	- –**Check using netsh interface opv6 show dns**

 *43*

#### **Basic Configuration: Vista (1)**

- There exists two ways of configuration
	- It supports configuration based on GUI (new)  $\odot$
	- Basic commands based on DOS
		- Same that XP/2003.
		- Valid all the before mentioned regarding XP/2003 configuration
			- **netsh interface ipv6** (like in Windows XP and Server 2003)

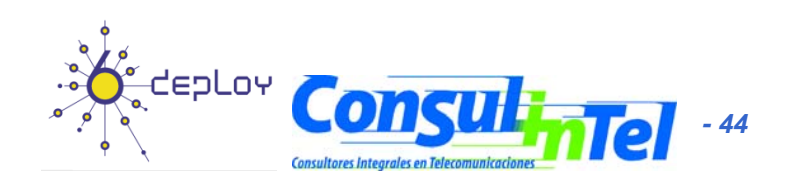

## **Basic Configuration: Vista (2)**

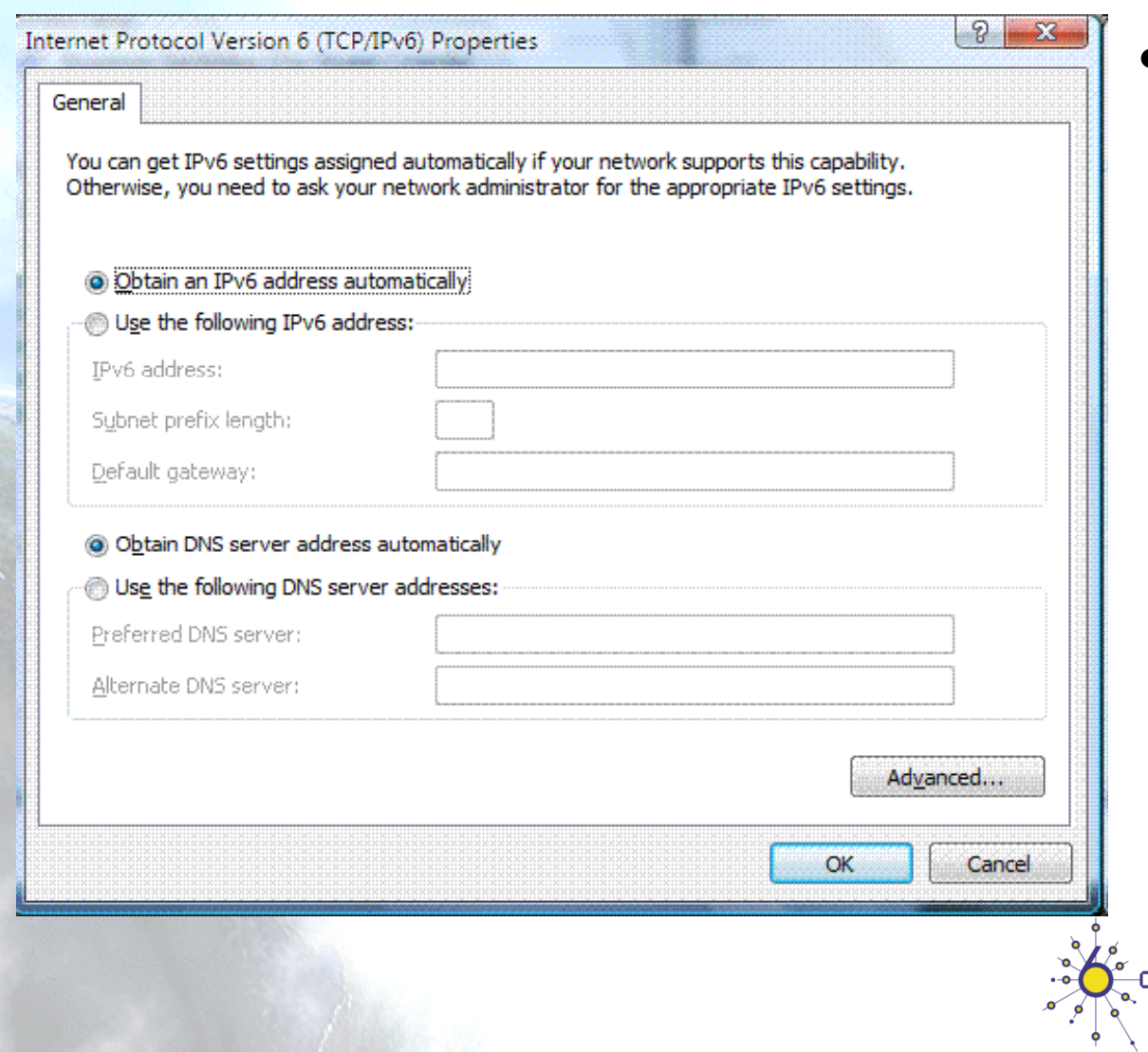

- •**Basic Configuration** based on GUI
	- **Network Connections**  $\rightarrow$ **Connection → Properties**  $\rightarrow$ **TCP/IPv6**
	- Address configuration either automatic or manual
	- $-$  Configuration of DNS server

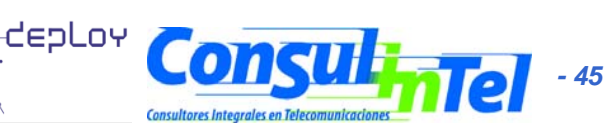

# **Basic Configuration: Vista (3)**

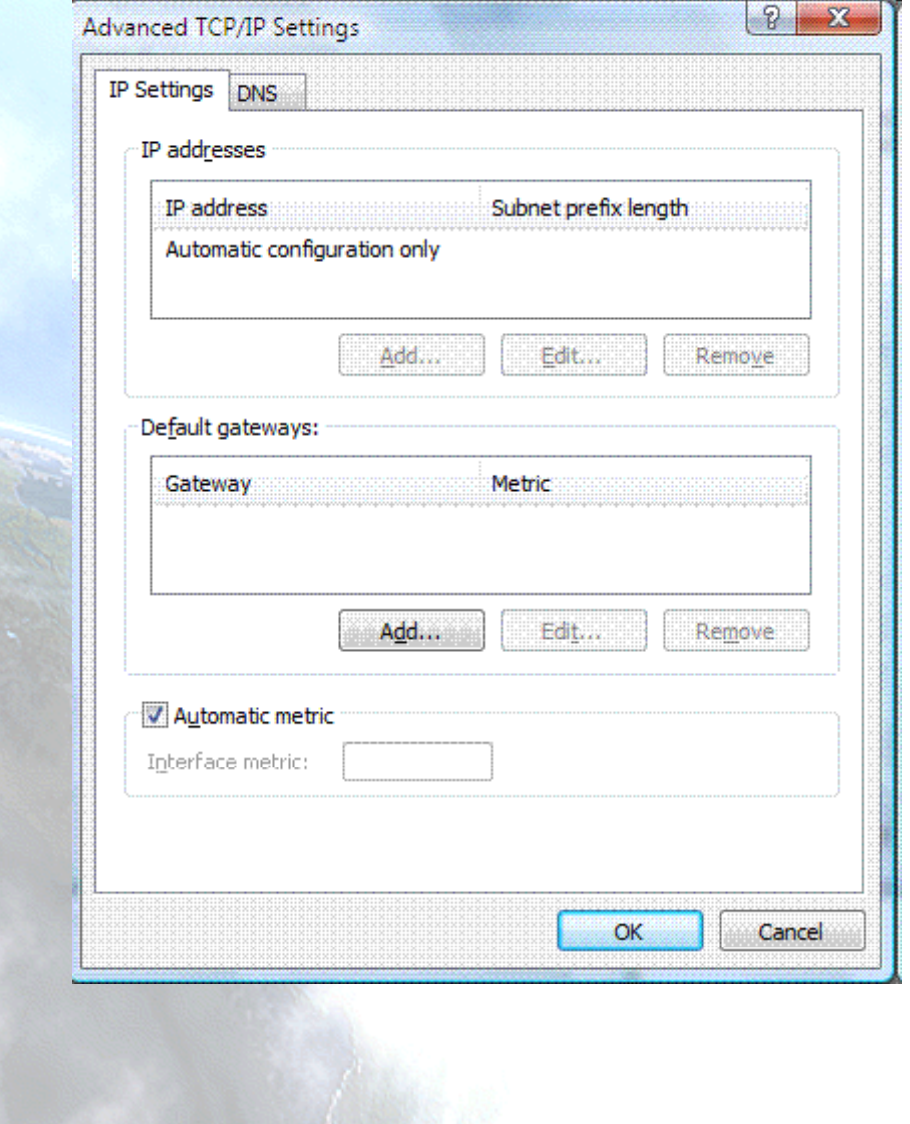

- Advanced Configuration based on GUI
	- **Network Connections**   $\rightarrow$  Connection  $\rightarrow$ **Properties → TCP/IPv6**  $→$  **Advanced**
	- – Manual Configuration of multiple IPv6 addresses
	- – Default IPv6 gateway configuration
	- – Metric Configuration for routes

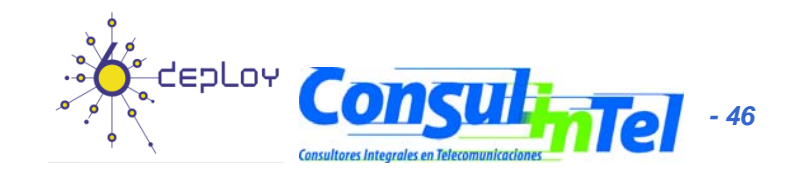

## **Basic Configuration: Vista (4)**

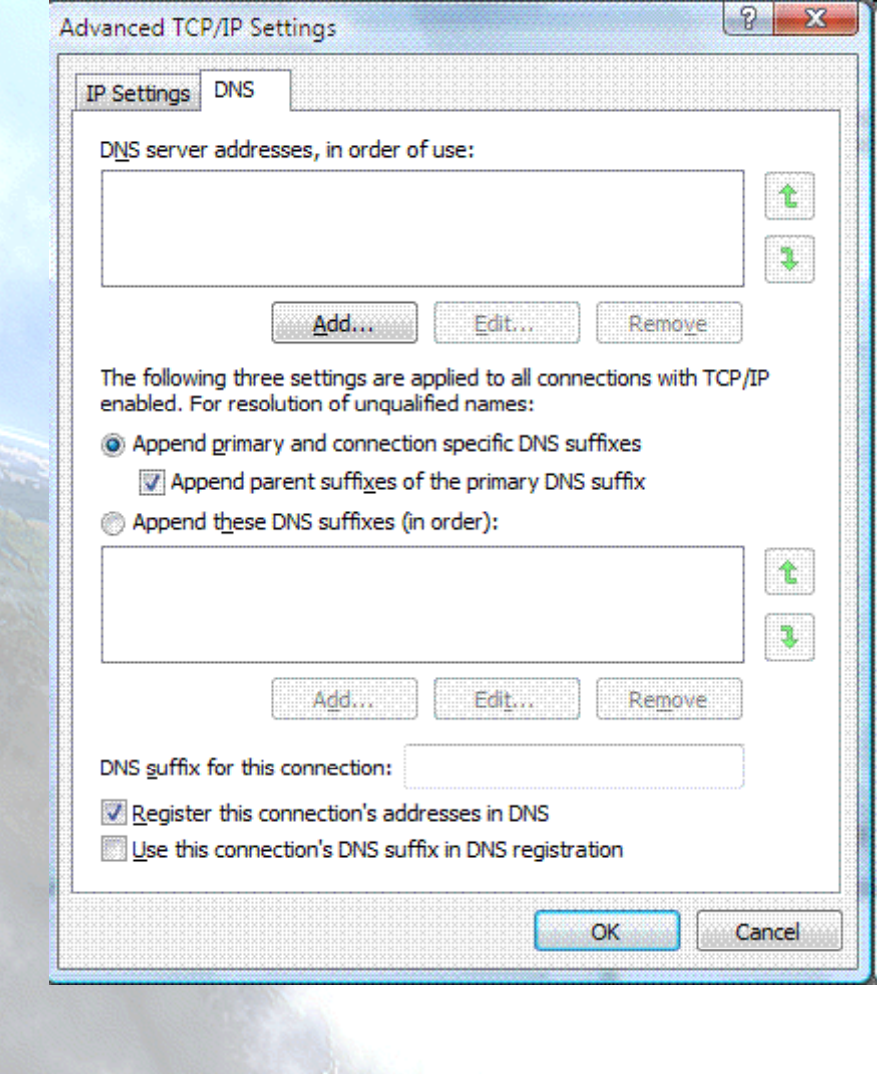

- Advanced Configuration based on GUI
	- **Network Connections**  $\rightarrow$ **Connection**  $\rightarrow$ **Properties**  $\rightarrow$ **TCP/IPv6** Æ **DNS**
	- DNS IPv6 servers manual configuration

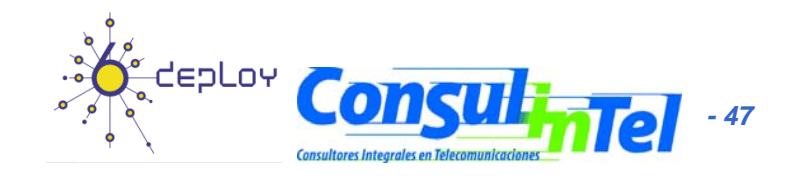

## **Basic Configuration: Linux (1)**

#### • Basic Commands (1)

- ifconfig
- ping6 <hostcondirIPv6>|<dirIPv6>|[-I <interface>] <link-local-ipv6address>
- traceroute6 <hostcondirIPv6>|<dirIPv6>
- tracepath6 <hostcondirIPv6>|<dirIPv6>
- tcpdump

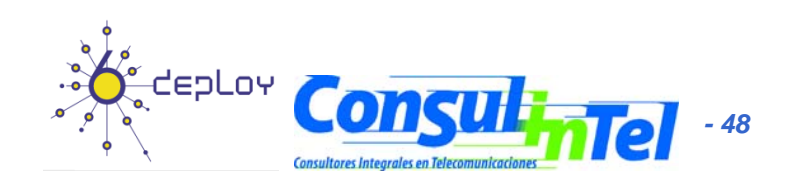

### **Basic Configuration: Linux (2)**

#### **# ping6 ::1**

PING ::1(::1) 56 data bytes 64 bytes from ::1: icmp\_seq=1 ttl=64 time=0.047 ms 64 bytes from ::1: icmp\_seq=2 ttl=64 time=0.039 ms 64 bytes from ::1: icmp\_seq=3 ttl=64 time=0.042 ms 64 b y p tes from ::1: icm \_ se q=4 ttl=64 time=0.020 ms --- ::1 ping statistics ---

4 packets transmitted, 4 received, 0% packet loss, time 2999ms rtt min/av g/max/mdev = 0.020/0.037/0.047/0.010 ms

#### **# ping6 -I eth0 fe80::2e0:81ff:fe05:4657**

PING fe80::2e0:81ff:fe05:4657(fe80::2e0:81ff:fe05:4657) from ::1 eth0: 56 data bytes

64 bytes from fe80::2e0:81ff:fe05:4657: icmp\_seq=1 ttl=64 time=0.056 ms 64 bytes from fe80::2e0:81ff:fe05:4657: icmp\_seq=2 ttl=64 time=0.055 ms 64 bytes from fe80::2e0:81ff:fe05:4657: icmp\_seq=3 ttl=64 time=0.048 ms 64 bytes from fe80::2e0:81ff:fe05:4657: icmp\_seq=4 ttl=64 time=0.128 ms --- fe80::2e0:81ff:fe05:4657 ping statistics ---

4 packets transmitted, 4 received, 0% packet loss, time 2997ms rtt min/avg/max/mdev =  $0.048/0.071/0.128/0.034$  ms

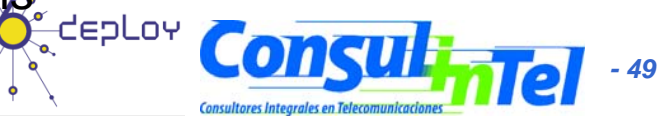

# **Basic Configuration: Linux (3)**

#### • **Basic Commands (2)**

• Adding an Address:

# /sbin/ip -6 addr add <ipv6address>/<prefixlength> dev <interface> # /sbin/ifconfig <interface> inet6 add <ipv6address>/<prefixlength>

#### • Deleting an Address:

#/sbin/ip -6 addr del <ipv6address>/<prefixlength> dev <interface> # /sbin/ifconfig <interface> inet6 del <ipv6address>/<prefixlength>

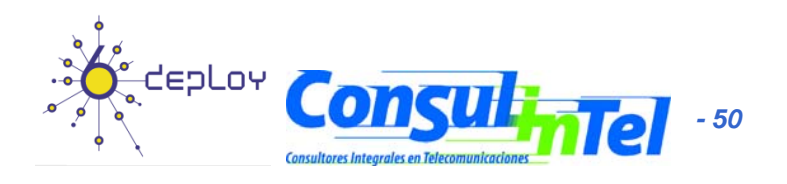

## **Basic Configuration: Linux (4)**

- **Static Ro tes utes**
- Showin g Routes:

# /sbin/ip -6 route show [dev <device>] # /sbin/route -A inet6

• Adding a Default Route via a Gateway:

# /sbin/ip -6 route add <ipv6network>/<prefixlength> via <ipv6address> [dev <device>] #/sbin/route -A inet6 add <ipv6network>/<prefixlength> gw <ipv6address> [dev <device>]

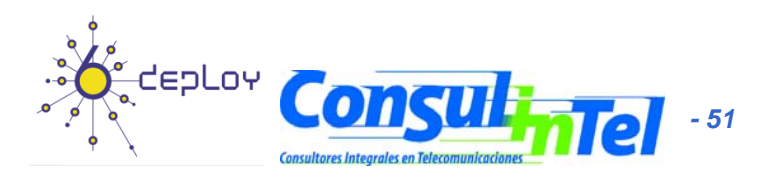

# **Basic Configuration: Linux (5)**

- Deleting a Default Route via a Gateway:
- # /sbin/ip -6 route del <ipv6network>/<prefixlength> via <ipv6address> [dev <device>]
- # /sbin/route -A inet6 del <network>/<prefixlength> [dev <device>]

#### • Adding <sup>a</sup> Route via an interface:

# /sbin/ip -6 route add <ipv6network>/<prefixlength> dev <device> metric 1 # /sbin/route -A inet6 add <network>/<prefixlength> dev <device>

#### •Deleting a Route via an interface:

# /sbin/ip -6 route del <ipv6network>/<prefixlength> dev <device> # /sbin/route -A inet6 del <network>/<prefixlength> dev <device>

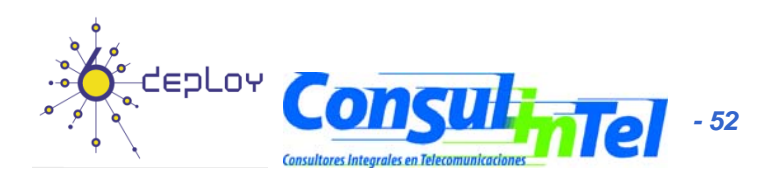

# **Basic Configuration: Linux (6)**

- Showing Neighbors Table # ip -6 neigh show [dev <device>]
- Adding a Neighbor
- # ip -6 neigh add <IPv6 address> lladdr <link-layer address> dev <device>
- Deleting <sup>a</sup> Neighbor

# ip -6 neigh del <IPv6 address> lladdr <link-layer address> dev <device>

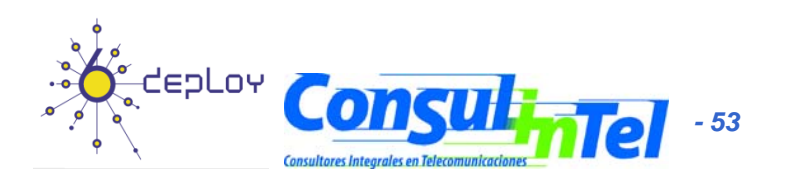

## **Basic Configuration: BSD (1)**

#### • **Basic Commands**

- Adding an IPv6 Address
- #>ifconfig <interface> inet6 add <dir. IPv6>
- Deleting an IPv6 Address #>ifconfig <interface> inet6 del <dir. IPv6>
- Adding a Default Route: #>route –n add -inet6 default <dir. IPv6>
- Deleting a Default Route:

#>route –n del -inet6 default

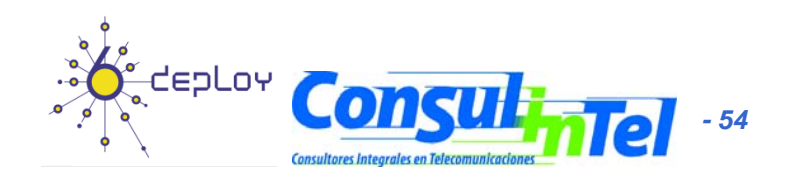

# **Basic Configuration: BSD (2)**

- **Persistent Configuration:**
	- Edit file /etc/rc.conf:

ipv6\_enable="YES" ipv6\_ifconfig\_rl0="2001:db8:10:4::4 prefixlen 64"

- In /etc/defaults/rc.conf you can find the different parameters to configure and the defaults values
- To make apply changes in rc.conf you must reboot

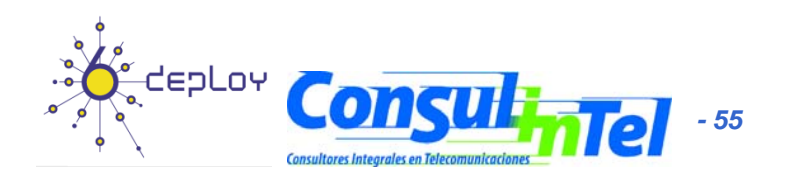

### **Basic Configuration: Exercise 1**

- **ping6** to link-local Address of a Neighbor
- At the same time, capture packets using tcpdump:

# tcpdump -t -n -i eth0 -s 512 -vv ip6 or proto ipv6

• Another way to show addresses:

# /sbin/ip -6 addr show dev eth2 # ifconfig eth0

• Add and delete the address:

2001:db8:40:2a09:1:2:3:4 in the eth0 interface

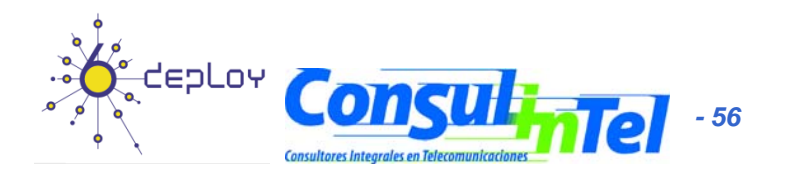

# **Basic Configuration: Exercise 2**

#### **Linux**

- Add and delete a route through a gateway
- Add and delete <sup>a</sup> route through an interface
- Show neighbors table
- Add and delete a neighbor

#### **BSD**

• Add and delete a route through a gateway

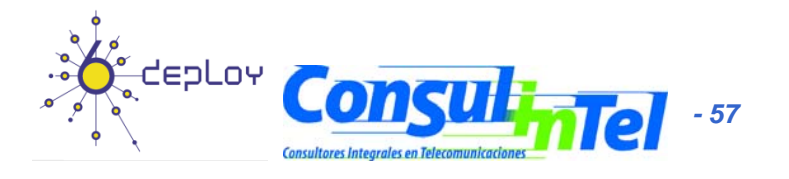

# **Stateless Autoconfiguration (1)**

- RFC4862: IPv6 Stateless Address Autoconfiguration
- [STATELESS] Provides information about:
	- Network Prefix
	- –Routing
- Global Addresses are built by two elements
	- – Interface Identifier (64 bits based on EUI-64, and usually obtained from IEEE 48 bit MAC Address)
	- Prefix obtained from de Prefix Information Options contain in the Router Advertisements
- Easing the Configuration
	- The user does not need to configure any network parameter in order to obtain native IPv6 connectivity

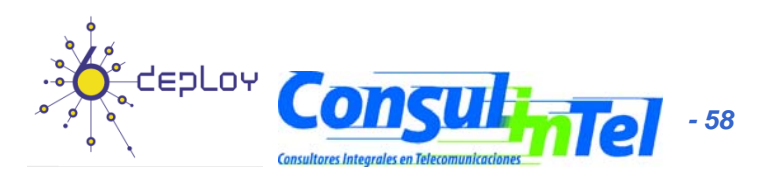

#### **Stateless Autoconfiguration (2)**

- In Windows XP/2003 hosts, it is enabled by default
- **ipconfig** o ipv6 if to check which is the autoconfigured address
- Example: **2001:db8:10:10**:201:4aff:fe18:26c7
	- Interface Identifier EUI-64 obtained from this MAC address: 4aff:fe18:26c7
	- $-$  Prefix provided by the router: 2001:db8:10:10

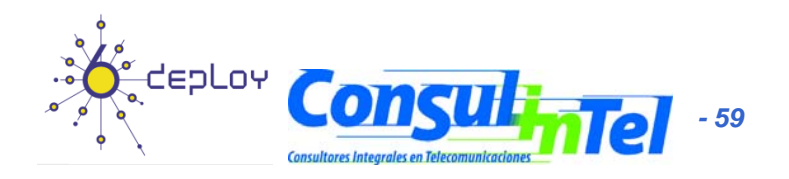

#### **Stateless: Exercise 1 (1)**

- Configure a Linux router to send RA packets to the network
- Get a 'radvd' daemon for the used Linux distribution
	- http://www.rpmfind.net/linux/rpm2html/search.php?query=radvd&su bmit=Search+...
- Install it
- Enable routing capabilities
	- echo 1 > /proc/sys/net/ipv6/conf/all/forwarding
- Edit /etc/radvd.conf file with the following content:

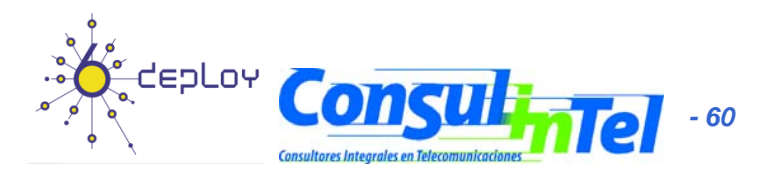

#### **Stateless: Exercise 1 (2)**

interface eth00

{

};

AdvSendAdvert on;

MinRtrAdvInterval 3; MaxRtrAdvInterval 5;

AdvHomeAgentFlag off;

prefix 2001:db8:40:2a30::/64 { AdvOnLink off; AdvAutonomous on; AdvRouterAddr off; };

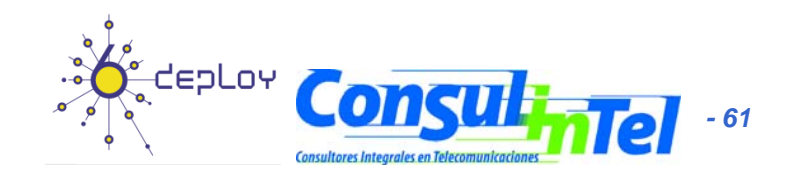

#### **Stateless: Exercise 1 (3)**

- Launch radvd daemon
	- radvd
- Check that other computers in the network are autoconfigured thanks to our radvd daemon

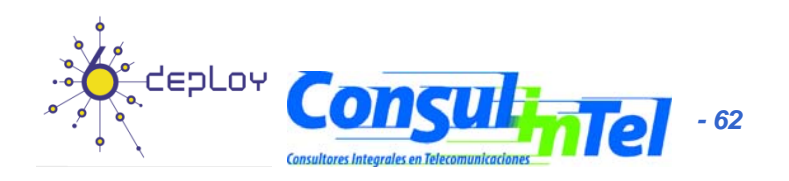

### **Stateful Autoconfiguration (1)**

- $\bullet$ [STATEFUL] Similar to DHCP in IPv4
- • An IPv6 address is provided. This address can be different each time a node gets connected
- •Provides information complementary to the stateless one
	- DNS Server (could be IPv6)
	- domain name
	- NTP server (could be IPv6)
	- SIP server (could be IPv6)
	- SIP domain name
	- Prefix delegation
	- Etc.
- • DHCPv6 implementations are still not available in the most common OSs
	- An specific installation of a DHCPv6 application is needed (server and/or client)
		- http://klub.com.pl/dhcpv6/
		- http://sourceforge net/projects/dhcpv6-linux/ http://sourceforge.net/projects/dhcpv6-linux/

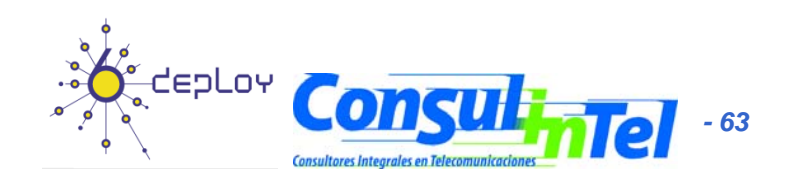

# **Stateful: Exercise 1 (1)**

• Configuring a DHCPv6 server on Linux – Obtain the DHCPv6 implementation for Linux from:

http://klub.com.pl/dhcpv6/dibbler/dibbler-0.4.0-linux.tar.gz

#### –Untar the file file

• tar –xvzf dibbler-0.4.0-linux.tar.gz

#### –Make these directories

- /var/lib/dibbler
- /etc/dibbler

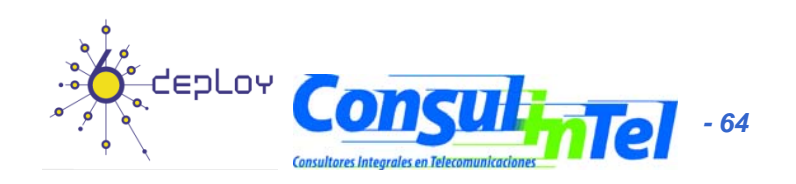

#### **Stateful: Exercise 1 (2) Exercise**

•Edit the content of file server.conf log-level 7 log-mode short

```
iface eth0 {
 T1 1000T2 2000class {  
pool 2001:db8:40:2a03::10-2001:db8:40:2a03:ffff:ffff:ffff:ffff
 }
```

```
option dns-server 2001:db8:40:2a03::2, 2001:db8:40:2a04::2
option domain example.com, test1.example.com
```
- • The given addresses will be in the prefix 2001:db8:40:2a03::/64 starting from 2001:db8:40:2a03::10
- •Copy the file server.conf in the directory /etc/dibbler
- •Launch dhcpv6 server

}

– dhcpv6-server run

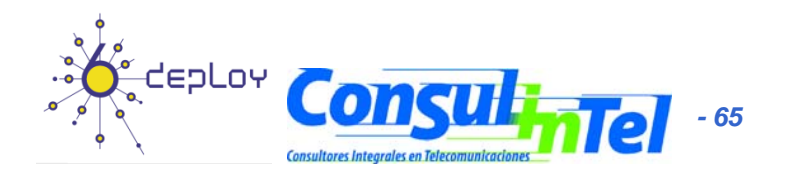

#### **Stateful: Exercise 2 (1) Exercise**

- Configure DHCPv6 client in Linux -Get a DHCPv6 implementation for Linux from: http://klub.com.pl/dhcpv6/dibbler/dibbler-0.4.0 linux.tar.gz
	- – Untar the file
		- tar –xvzf dibbler-0.4.0-linux.tar.gz
		- Create the directories
			- /var/lib/dibbler
			- /etc/dibbler

–

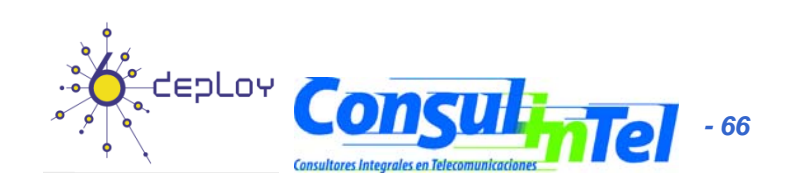

#### **Stateful: Exercise 2 (2) Exercise**

• Edit the content of file server.conflog-mode short

```
iface eth0
{
TA
option dns-server
option domain
}
```
- • With this configuration you get
	- An IPv6 address
	- DNS servers
	- Domain name
- •Copy client.conf file in the directory /etc/dibbler
- • Launch dhcpv6 client
	- dhcpv6-client run
- •With 'ifconfig eth0' you can check if you have got an IPv6 address
- •In /etc/resolv file you can check the DNS servers obtained
- • Note that you don't get routing information, so you can't make ping6
	- The routing information is obtained by means of stateless autoconfiguration (RA)

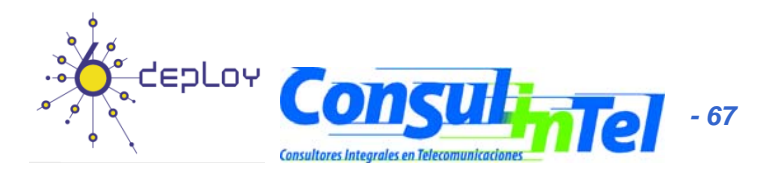

# **Privacy (1)**

- RFC 4941: Privacy Extensions for Stateless Address Autoconfiguration in IPv6
- Extension of Stateless Autoconfiguration
- It generates a global address that changes over time
- It makes more difficult to identify when different addresses used in different transactions actually correspond to the same node

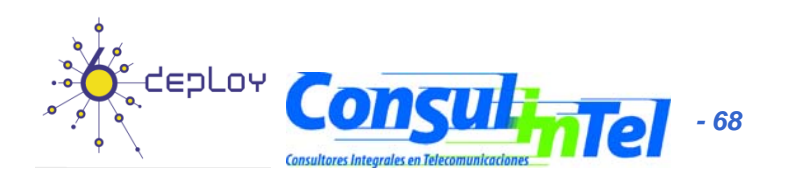

# **Privacy (2)**

- • In Windows XP/2003 hosts, it is enabled by default
- • **ipconfig** o **ipv6 if** to check which is the autoconfigured address
- •There are two ways to disable it:

•

- **1. netsh interface ipv6 set privacy ipv6 state=disabled store=persistent**
- **2. ipv6 [-p] gpu UseTemporaryAddresses p] no**
- To check the change: "disable" and "enable" the physical interface on Windows Network Connection, then **ipconfig** o **ipv6 if**

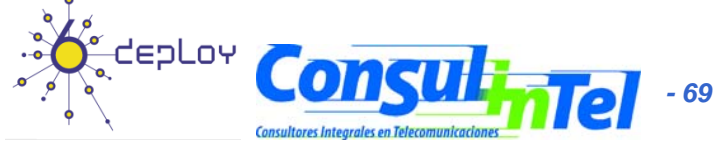

# **Privacy (3)**

- •**Additional options with netsh command:**
- • netsh interface ipv6 set privacy [[state=]enabled|disabled] [[maxdadattempts=]<integer>] [[maxvalidlifetime=]<integer>] [[maxpreferredlifetime=]<integer>] [[regeneratetime=]<integer>] [[maxrandomtime=]<integer>] [[randomtime=]<integer>] [[store=]active|persistent]

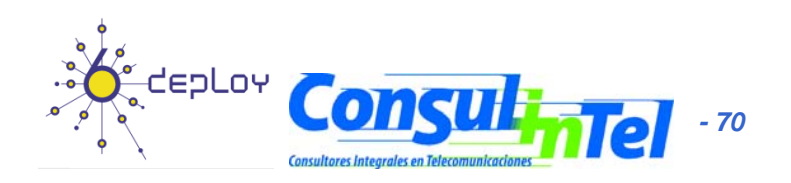

#### **Part 3**

#### **Transition Mechanisms Configuration**

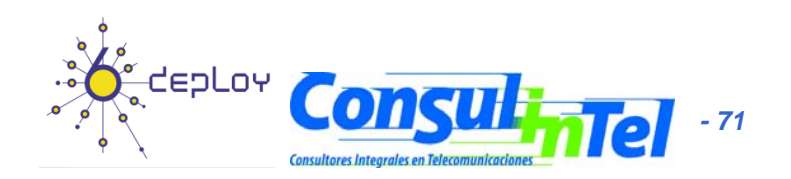

#### **Configuration of Transition Mechanisms: Exercises**

- E1: Setup a 6in4 tunnel between two alumni's hosts
- E2: Delete the 6in4 tunnel
- E3: Get IPv6 connectivity by means of a 6in4 tunnel by using a TB
	- See the path to different IPv6 web sites
	- See the path to the provided IPv6 address from a looking glass
- E4: Get IPv6 connectivity by means of a 6to4 tunnel
	- See the path to different IPv6 web sites
	- See the path to the provided IPv6 address from a looking glass
- E5: Setup a 6to4 relay (Windows 2003)
- E6: Setup a Teredo Client (Windows XP/2003)
- E7: Usage of IPv4/IPv6 proxies
	- 46Bouncer
	- Windows XP/2003

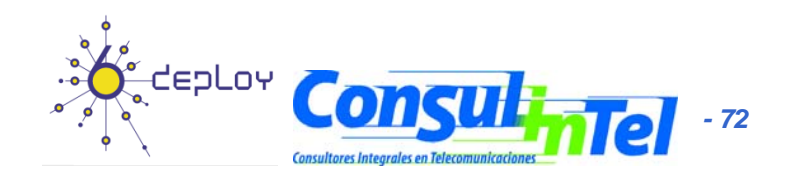
#### **E1: 6in4 Tunnel Setup (1)**

- 1. Exercise to be made with partners (\*)
	- Alumni A == $>$  ADD IPv4 A
	- Alumni B == $>$  ADD IPv4 B
- 2. Alumni A sets up the tunnel in his side by using the following data:
	- Local IPv6 address = = > ADD\_IPv4\_A
	- Remote IPv4 address ==> ADD\_IPv4\_B
	- IPv6 address ==> 2001:db8:20:30::12/126
	- IPv6 gateway address ==> 2001:db8:20:30::11/126
- 3. Alumni B sets up the tunnel in his side by using the following data:
	- Local IPv4 address  $==$ > ADD\_IPv4\_B
	- Remote IPv4 address ==> ADD\_IPv4\_A
	- IPv6 address ==> 2001:db8:20:30::11/126
	- IPv6 gateway address ==> 2001:db8:20:30::12/126
- 4.Check IPv6 connectivity between both alumni
	- •Alumni A ==> ping6 IPv6\_Address\_Alumna\_B
	- •Alumni B ==> ping6 IPv6\_Address\_Alumna\_A
- 5. Enable forwarding
	- •Alumni A ==> enable forwarding in both tunnel and LAN interfaces
	- •Alumni B ==> enable forwarding in both tunnel and LAN interfaces
- •• (\*) This exercise does not provide global IPv6 connectivity, just IPv6 connectivity between alumni A and alumni B

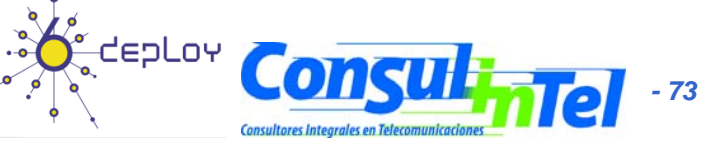

# **E1: 6in4 Tunnel Setup (2)**

- Scripts for setting up 6in4 tunnels
	- Windows XP/2003 (from the command line window)
		- netsh interface ipv6 add v6v4tunnel "Tunnel01" Address\_IPv4\_local Address IPv4 remote
		- netsh interface ipv6 add address "Tunnel01" Address\_IPv6
		- netsh interface ipv6 add route ::/0 "Tunnel01" Address\_gateway\_IPv6 publish=yes
		- netsh interface ipv6 set interface "Tunnel01" forwarding=enable
		- netsh interface ipv6 set interface "LAN" forwarding=enable
	- $Linux/UNIX$  (from the shell)
		- modprobe ipv6
		- ip tunnel add Tunnel01 mode sit remote Address\_IPv4\_remote local Address\_IPv4\_local ttl 255
		- ip link set Tunnel01 up
		- •ip addr add Address\_IPv6/126 dev Tunnel01
		- ip route add 2000::/3 dev Tunnel01
	- **FreeBSD** 
		- gifconfig gif0 Address\_IPv4\_local Address\_IPv4\_remote
		- ifconfig gif0 inet6 Address\_IPv6 Address\_gateway\_IPv6 prefixlen 128
		- route -n add -inet6 default Address\_gateway\_IPv6

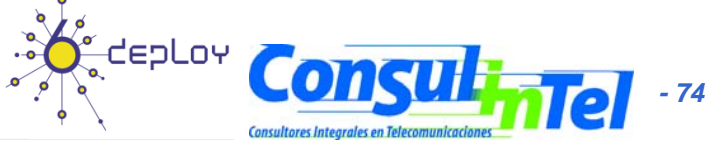

#### **E1: 6in4 Tunnel Setup (3)**

- • Scripts for setting up 6in4 tunnels
	- FreeBSD >= 4.4
		- ifconfig gif0 create
		- ifconfig gif0 tunnel Address\_IPv4\_local Address\_IPv4\_remote
		- ifconfig gif0 inet6 Address\_IPv6 Address\_gateway\_IPv6 prefixlen 128
		- route add -inet6 default Address\_gateway\_IPv6
	- NetBSD
		- ifconfig gif0 Address\_IPv4\_local Address\_IPv4\_remote
		- ifconfig gif0 inet6 Address\_IPv6 Address\_gateway\_IPv6 prefixlen 128
		- route -n add -inet6 default Address\_gateway\_IPv6
		- **OpenBSD** 
			- ifconfig gif0 giftunnel Address\_IPv4\_local Address\_IPv4\_remote
			- ifconfig gif0 inet6 Address\_IPv6 Address\_gateway\_IPv6 prefixlen 128
			- route -n add -inet6 default Address\_gateway\_IPv6

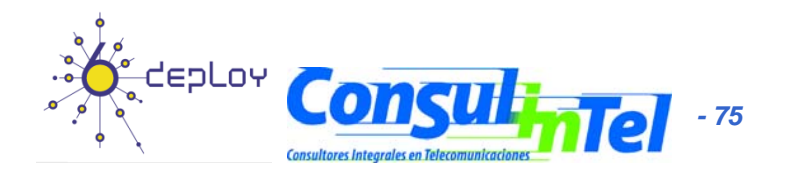

### **E2: Deleting 6in4 tunnels (1)**

- Exercise to be done by each alumni (individually)
- The alumni deletes the tunnel configured previously according to the configuration script of its Operating System
- The alumni has to check that the tunnel has been deleted by using:
	- –ipconfig on Windows XP/2003
	- ifconfi g on Unix/Linux/\*BSD

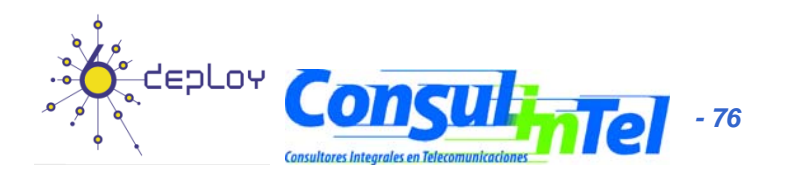

## **E2: Deleting 6in4 Tunnels (2)**

- • Scripts for deleting 6in4 tunnels
	- $-$  Windows XP/2003 (from the command line window)
		- netsh interface ipv6 del route ::/0 "Tunnel01" Address\_gateway\_IPv6
		- netsh interface ipv6 del address "Tunnel01" Address\_IPv6
		- netsh interface ipv6 del int "Tunnel01"
	- Linux/UNIX (from the shell)
		- ip route del 2000::/3 dev Tunnel01
		- ip addr del Address\_IPv6/126 dev Tunnel01
		- i p link set Tunnel01 down
		- • ip tunnel del Tunnel01 mode sit remote Address\_IPv4\_remote local Address\_IPv4\_local ttl 255
		- **FreeBSD** 
			- route delete -inet6 default
			- ifconfig gif0 inet6 delete Address\_IPv6
			- ifconfig gif0 down

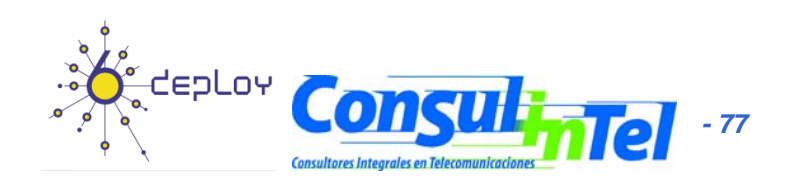

## **E2: Deleting 6in4 Tunnels (3) (3)**

- Scripts for deleting 6in4 tunnels
	- FreeBSD >= 4.4
		- route delete -inet6 default Address\_gateway\_IPv6
		- ifconfig gif0 inet6 Address\_IPv6 prefixlen 128 delete
		- ifconfig gif0 delete
	- NetBSD
		- route delete -inet6 default
		- ifconfig gif0 inet6 delete Address\_IPv6
		- ifconfig gif0 down
		- **OpenBSD** 
			- ifconfig gif0 inet6 delete Address\_IPv6
			- ifconfig gif0 deletetunnel
			- ifconfig gif0 down
			- route delete -inet6 default

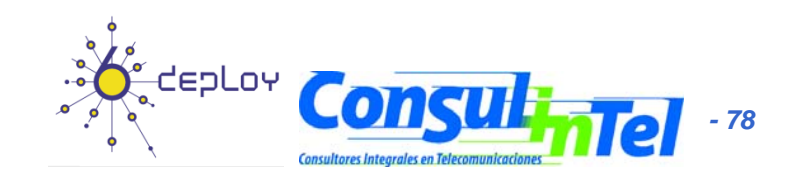

#### **E3: IPv6 Connectivity via a TB**

- 1. Choose a TB from http://www.ipv6tf.org/using/connectivity/test.php
- 2. Follow the steps provided by the TB
- 3. Check that the IPv6 connectivity is available
	- ping6, traceroute6 (ping & tracert on windows)
		- •www.kame.net, www.6power.org, www.ipv6.org
	- **Browsing to the same web sites**
- 4. Check the path to the assigned IPv6 address from an external looking glass
	- –http://www.ipv6tf.org/using/connectivity/looking\_glass.php
	- http://www.ipv6.udg.mx/lg.php
	- http://www.v6.dren.net/lg/

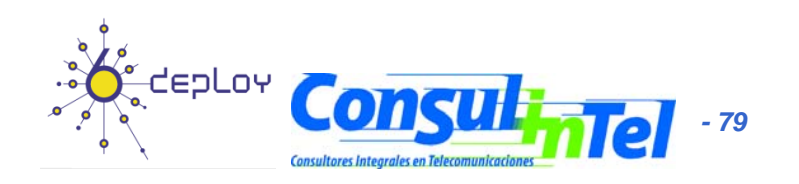

#### **E4: IPv6 Connectivity with 6to4 (1)**

- 1. Choose a 6to4 relay from http://www.ipv6tf.org/using/connectivity/6to4.php
- 2. Follow the configuration script according to the proper Operating System
- 3. Check that the IPv6 connectivity is available
	- – ping6, traceroute6 (ping & tracert en windows)
		- www.kame.net, www.6power.org, www.ipv6.org
	- –Browsing to the same web sites
- 4. Check the path to the assigned IPv6 address from an external looking glass
	- –– http://www.ipv6tf.org/using/connectivity/looking\_g lass.php
	- –http://www ipv6 udg mx/lg php http://www.ipv6.udg.mx/lg.php–
	- http://www.v6.dren.net/lg/

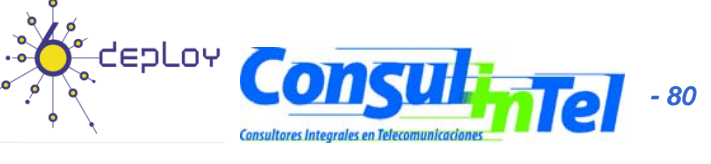

#### **E4: IPv6 Connectivity with 6to4 (2)**

- Scripts for deleting the 6to4 tunnels
	- Windows XP/2003 (from the command line window)
		- netsh int ipv6 6to4 set relay <*Address\_6TO4\_RELAY>* enabled 1440
	- Linux/UNIX (from the shell)
		- ip tunnel add tun6to4 mode sit ttl 80 remote any local <*Address public IPv4 local> Address\_public\_IPv4\_local>*
		- ip link set dev tun6to4 up
		- ip -6 addr add **2002:XXYY:ZZUU::1/16** dev tun6to4
		- ip -6 route add 2000::/3 via ::192.88.99.1 dev tun6to4 metric 1
		- **Note that XXYY:ZZUU** is the hexadecimal notation for Address\_public\_IPv4\_local (the public IPv4 address) according to the following:

Address\_public\_IPv4\_local = 60.172.21.22 -> 60 -> 3C  $172 -> AC$  $21 - 15$  $22 - D$ F

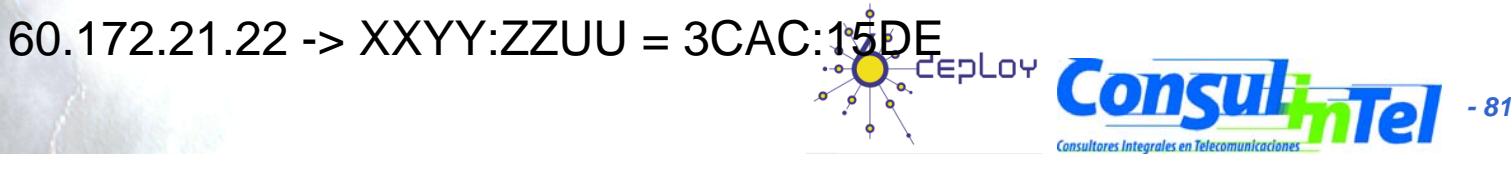

#### **E4: IPv6 Connectivity with 6to4 (3)**

- • Scripts for deleting 6to4 tunnels
	- \*BSD
		- Be sure that there is at least one stf(4) interface configured in the kernel
			- In http://www.netbsd.org/Documentation/kernel/ information about that can be found
		- ifconfig stf0 inet6 **2002:XXYY:ZZUU::**1 prefixlen 16 alias
		- route add -inet6 default 2002:c058:6301::1
		- **Note that XXYY:ZZUU** is the hexadecimal notation for Address public IPv4 local (the public IPv4 address) according to the following:

Address\_public\_IPv4\_local = 60.172.21.22 -> 60 -> 3C  $172 - R$  $21 - 15$  $22 - D$ F

60.172.21.22 -> XXYY:ZZUU = 3CAC:15DE

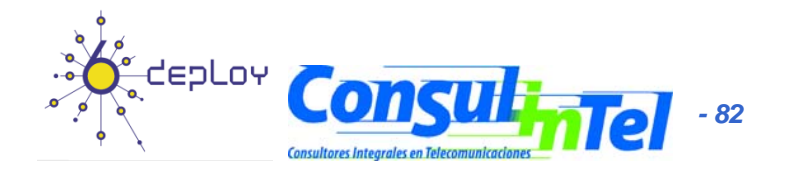

#### **E5: Setting-Up a 6to4 Relay (Wi d 2003) ndows 2003**

- • The 6to4 Relay configuration is very ease in case of Windows 2003
	- netsh interface ipv6 set interface interface="Local area connection" forwarding=enabled
	- netsh interface ipv6 set state state=enabled undoonstop=disabled
	- netsh interface ipv6 set relay name=192.88.99.1 state=enabled interval=1440
	- netsh interface ipv6 set routing routing=enabled sitelocals=enabled
- • Every 6to4 packet received by the "Local area connection" interface will be forwarded to the proper IPv6 destination
- • In order to check the 6to4 relay configuration, a 6to4 tunnel can be configured in other host (following the instructions of previous slides) and the 6to4 server in such a new host will be the 6to4 relay just configured
	- Doing ping6 and traceroute6 (ping and tracert on Windows XP/2003) to check IPv6 connectivit y

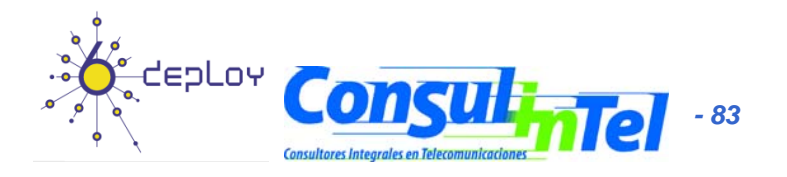

#### **E6: Setting-Up a Teredo Client (Wi d XP/2003 / SP1) n dows XP/2003 w/o**

- • There are other Teredo implementations for other Operating Systems such as:
	- Linux: http://www.simphalempin.com/dev/miredo/
	- FreeBSD: http://www-rp.lip6.fr/teredo/
- •Windows XP/2003 presents an implementation of Teredo Client
- •• From a DOS window type the following:
	- set teredo client teredo.ipv6.microsoft.com. 60 34567
	- a public Teredo Server by Microsoft is used: teredo.ipv6.microsoft.com
- • There exist other experimental Teredo Server/Relays (without guarantied service)
	- teredo.ipv 6.vol.cz
	- teredo.ipv6.wind.com
	- teredo.via.ecp.fr
- • Check the provided IPv6 address
	- ipconfig
- • Check the data of the Teredo interface
	- netsh int ipv6 show teredo
	- netsh int i pv6 show int teredo
- • Global IPv6 connectivity is not provided because Microsoft does not provide any Teredo Relay
- • IPv6 connectivity with other Teredo clients is available
	- Check by pinging to the IPv6 address of other alumni's Teredo Client

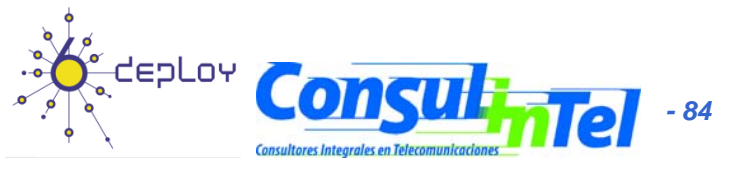

#### **E7: Use of IPv4/IPv6 Proxies (1)**

- An IPv4/IPv6 proxy is not the same that a transition mechanism based on translation (NAT-PT)
- The proxy is an intermediate host working on the application level
	- It receives TCP connections over a protocol (IPv4 or IPv6) and it extracts all the data from the application level
	- Then it establishes TCP connection (IPv6 or IPv4) with the destination host and it put in the new connection the application data extracted in the previous step
- So, it allows connections between:
	- Client IPv4 ==> Proxy IPv4/IPv6 ==> Server IPv6
	- Client IPv6 ==> Proxy IPv6/IPv4 ==> Server IPv4
- There are two well-known proxies:
	- 46Bouncer (Windows y Linux)
	- Windows XP/2003

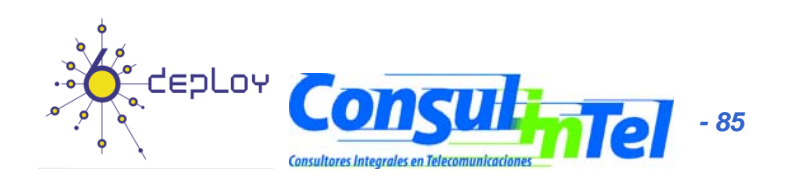

#### **E7: Use of IPv4/IPv6 Proxies (2)**

- • Implement a IPv4/IPv6 Proxy on Windows XP/2003
	- Forward the TCP/ IPv4 8220 port to the TCP/IPv6 80 port of www.kame.net (2001:200:0:8002:203:47ff:fea5:3085)
	- netsh int port set v4tov6 Port\_v4\_TCP\_local Address\_IPv6\_remote Port\_v6\_TCP\_remote Address\_IPv4\_local
	- $-$  netsh int port set v4tov6 8220 2001:200:0:8002:203:47ff:fea5:3085 80 Address\_IPv4\_local
	- Check with http://address\_IPv4\_local
- • Implement a IPv6/IPv4 Proxy on Windows XP/2003
	- Forward the TCP/IPv6 8330 port to the TCP/IPv4 80 port of www.kame.net (203.178.141.194)
	- netsh int port set v6tov4 8330 203.178.141.194 80 Address\_IPv6\_local

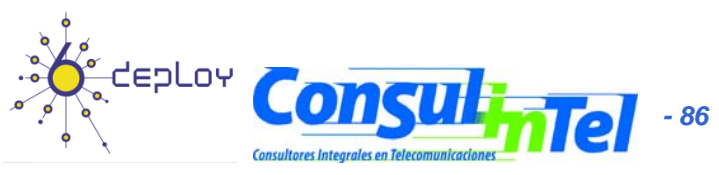

#### **Part 4**

#### **Examples of Applications**

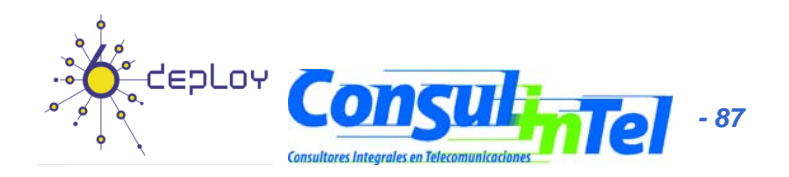

# **IPv6 Applications (1)**

- Client-Server model implies that it is possible to have Client/Server applications working:
	- IPv4 Onl y
	- –IPv6 Only
	- IPv4 <sup>+</sup> IPv6
- Thus provides a set of combinations that is needed to consider jointly with the availability or unavailability of IPv4/IPv6 connectivity

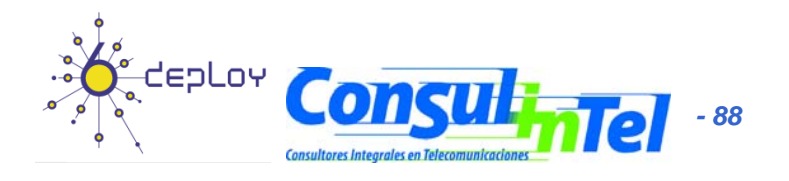

# **IPv6 Applications (2)**

- **DNS lookups** are used to make or differentiate an available service through IPv4 and/or IPv6
- If a clients wants to connect to service.example.com, when resolving the domain name he/she can get an IPv4, IPv6 or both addresses
- In the case of getting both (v4 and v6) it is up to the client which protocol (v4/v6) to choose. The common practice is to choose  $v6$  as the first option by default

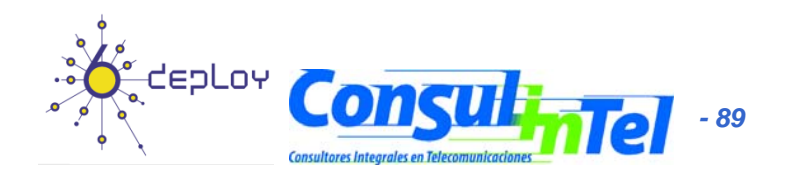

#### **IPv6 Applications (3)**

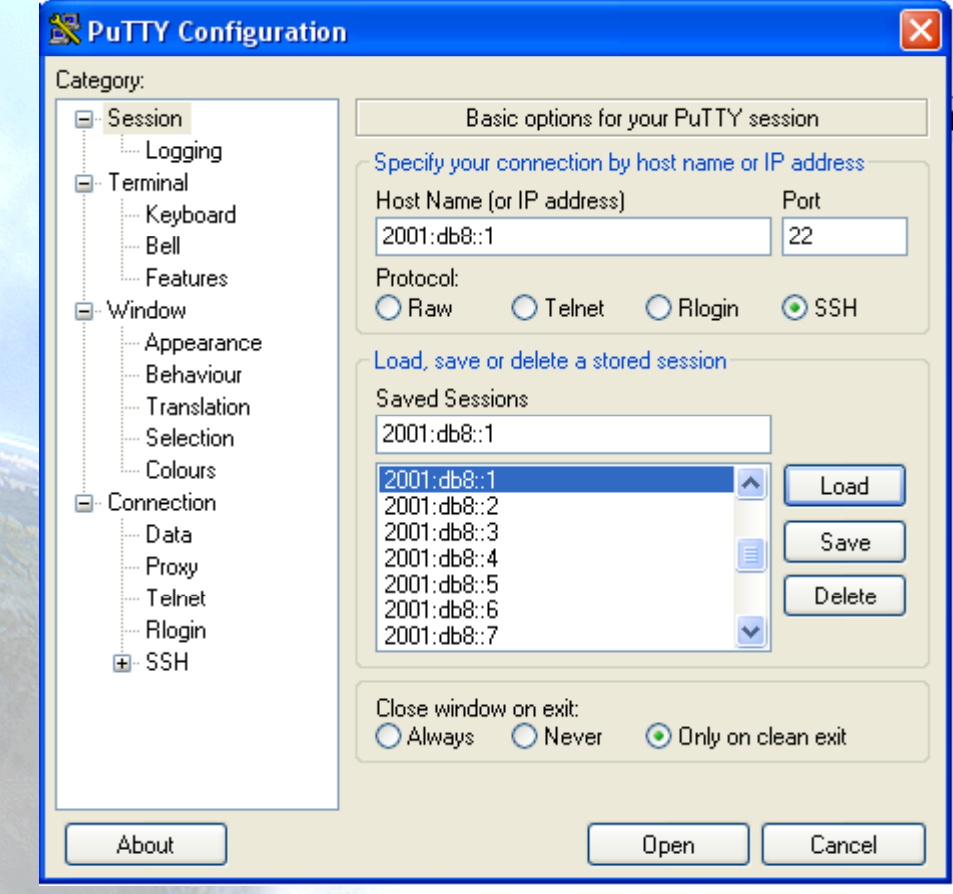

- **Putty**
- IPv4/IPv6 Client for Telnet and SSH
- Very useful for Administration and Management of devices
- •Available at http://www.chiark.gr eenend.org.uk/~sgta tham/putty/downloa d.html

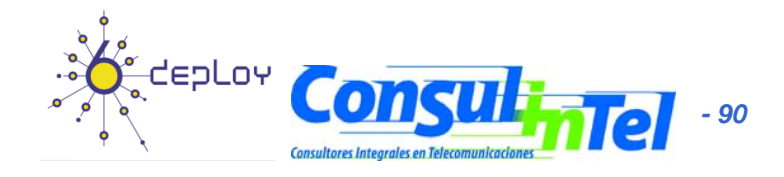

### **IPv6 Applications (4)**

- $\bullet$ • Ethereal (last version 0.99.0 – 4/24/2006)
- $\bullet$ Captures y Decodes IPv4/IPv6 Traffic
- Very useful for connectivity validation and troubleshooting
- Available at http://www.ethereal.com/download.html

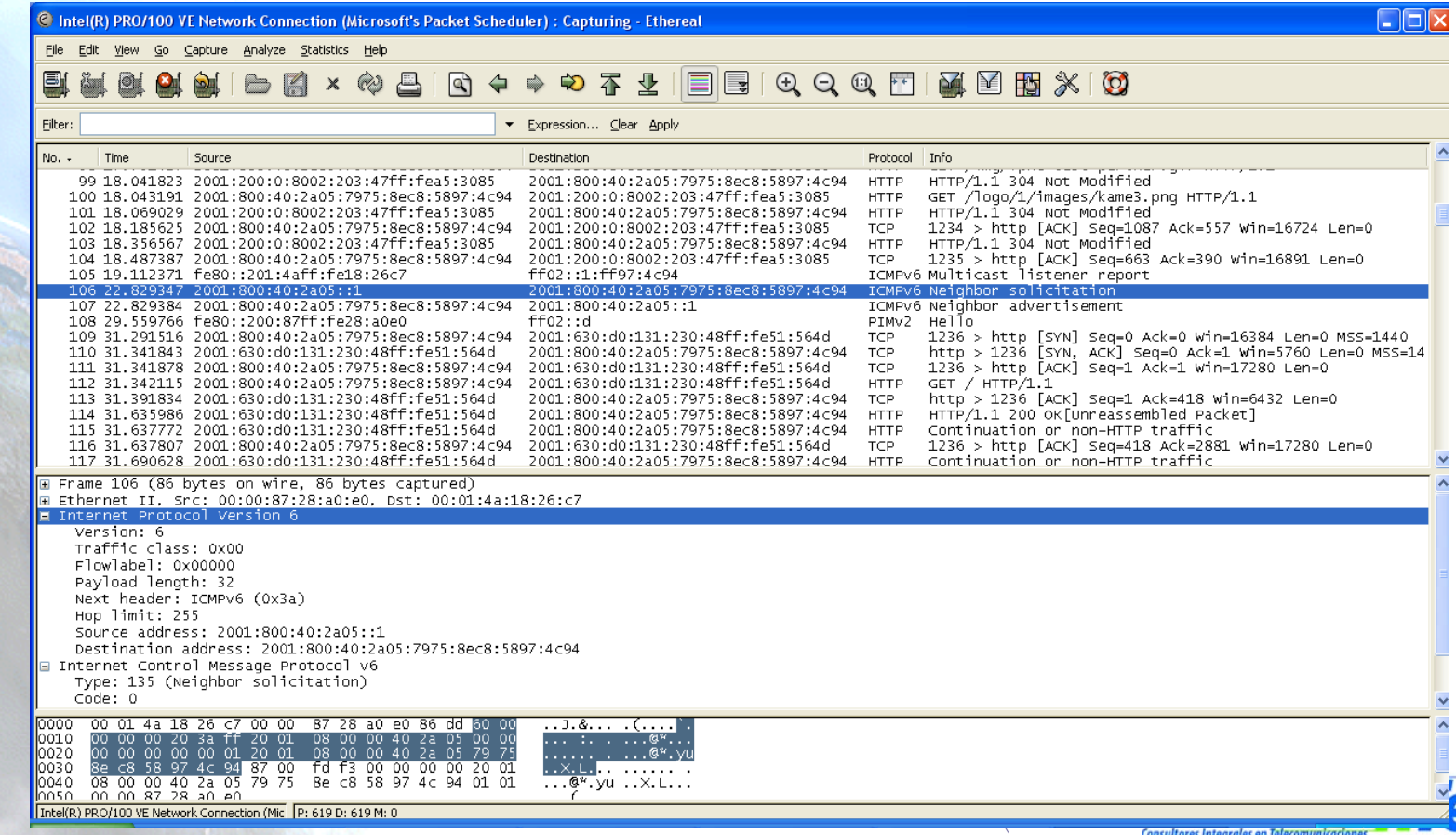

## **IPv6 Applications (5)**

- •**• Wireshark** (last version 1.0.0 - 3/31/2008)
- •Captures y Decodes IPv4/IPv6 Traffic
- •• Very useful for connectivity validation and troubleshooting
- •Available at http://www.wireshark.org/download.html

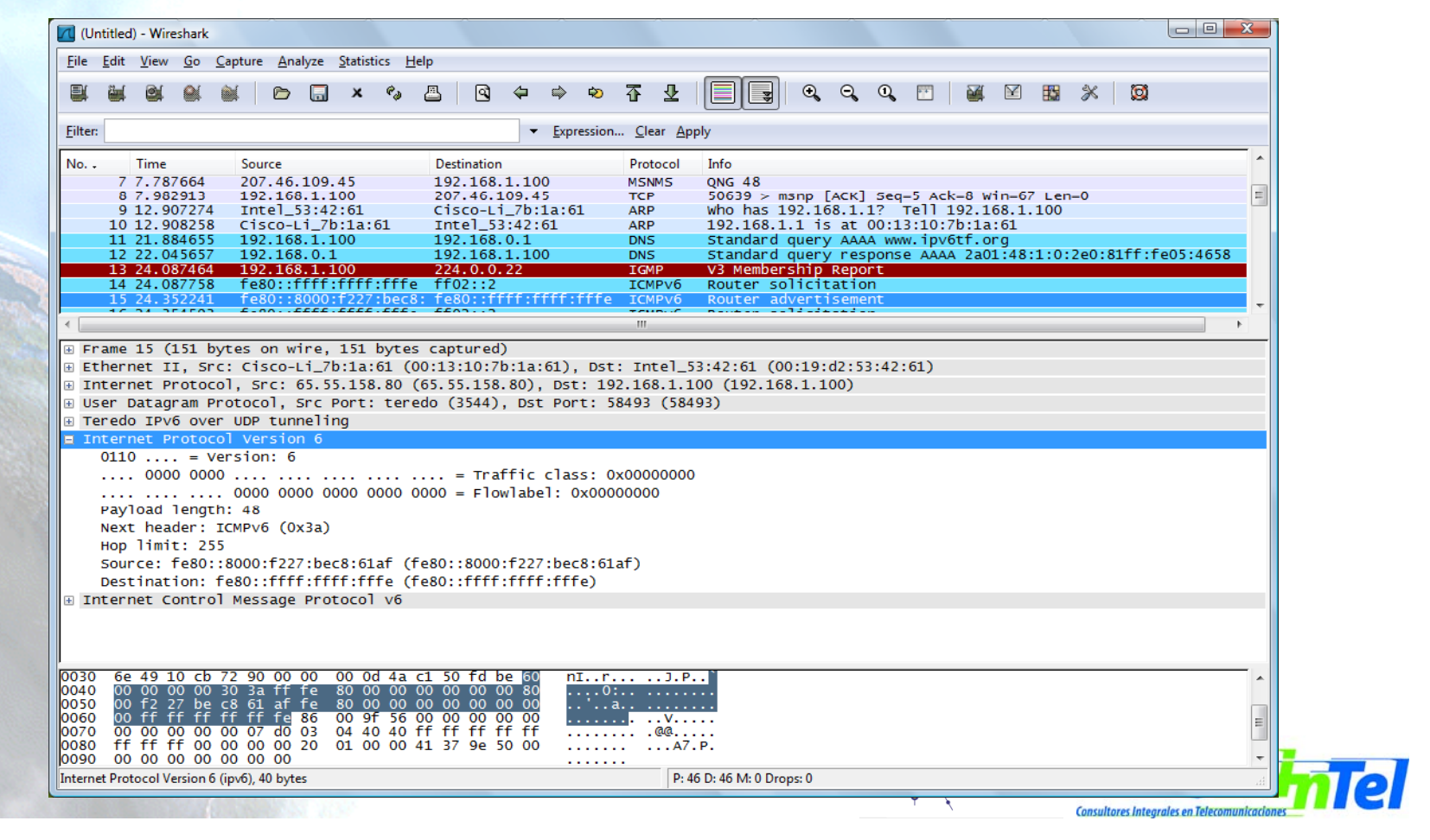

 *92*

# **IPv6 Applications (6)**

#### $\bullet$ **VLC**

- $\bullet$ Multimedia Client and Server
- $\bullet$ • Unicast y Multicast Support
- $\bullet$ Available at http://www.videolan.org/vlc/

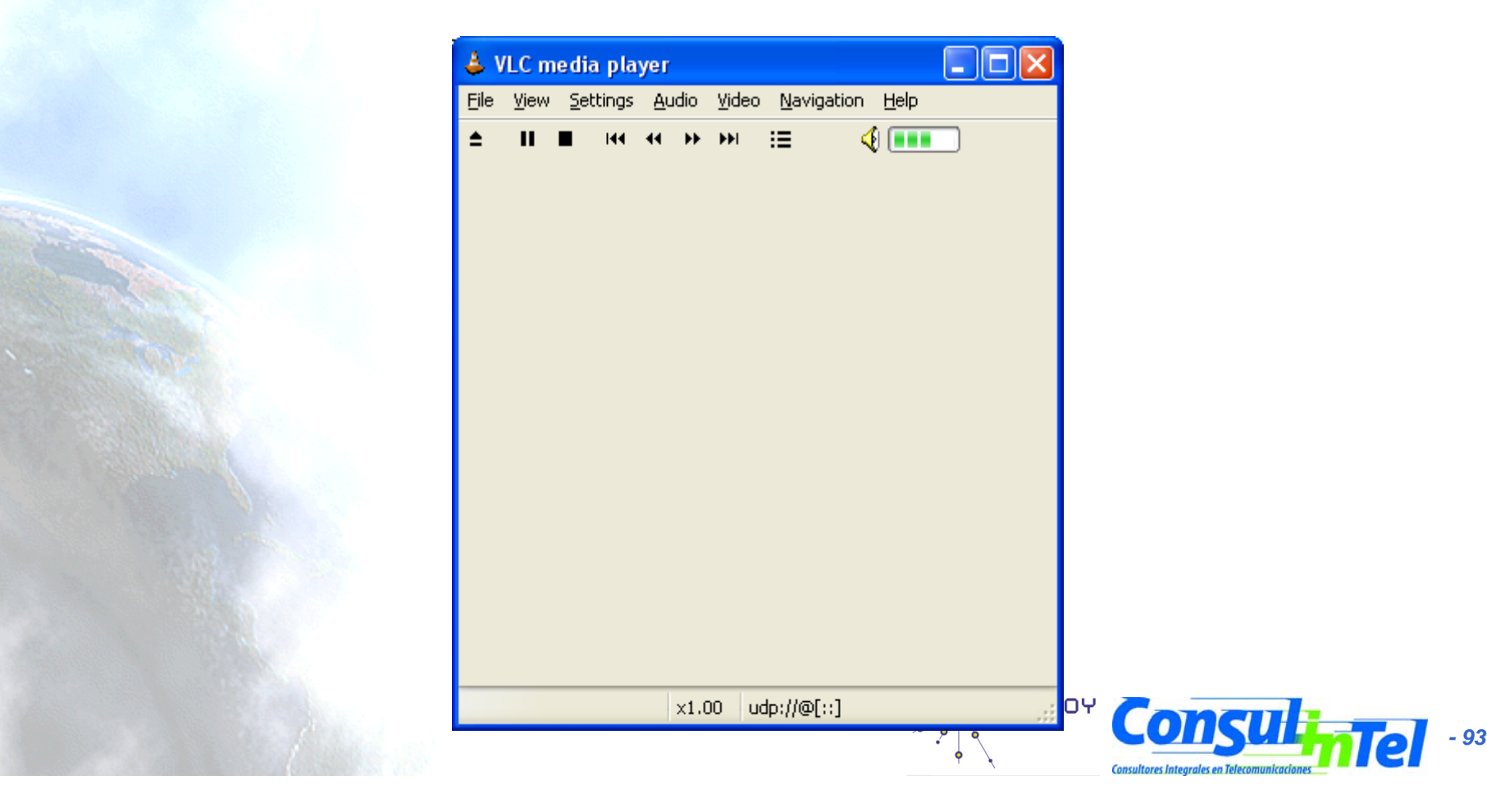

# **IPv6 Applications (7)**

- $\bullet$ **Microsoft Windows Media Player and Server**
- •• Multimedia Client and Server
- •It supports both IPv4/IPv6 Unicast/Multicast
- •• http://www.microsoft.com/windows/windowsmedia/ default.aspx

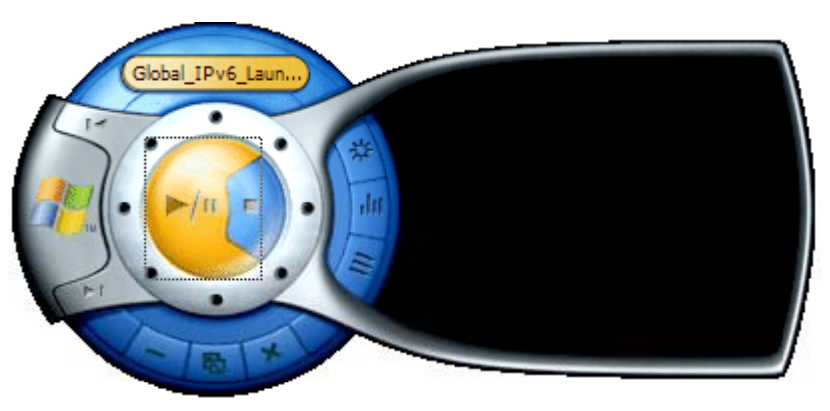

WMP Client

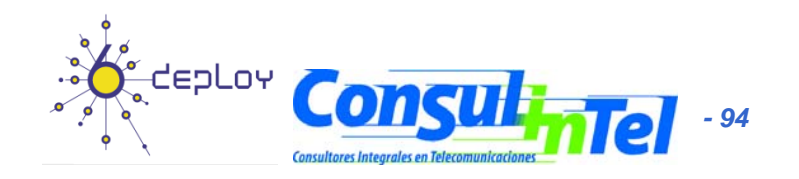

# **IPv6 Applications (8)**

- •**ISABEL**
- •IPv4/IPv6 Unicast/Multicast
- http://isabel.dit.upm.es/

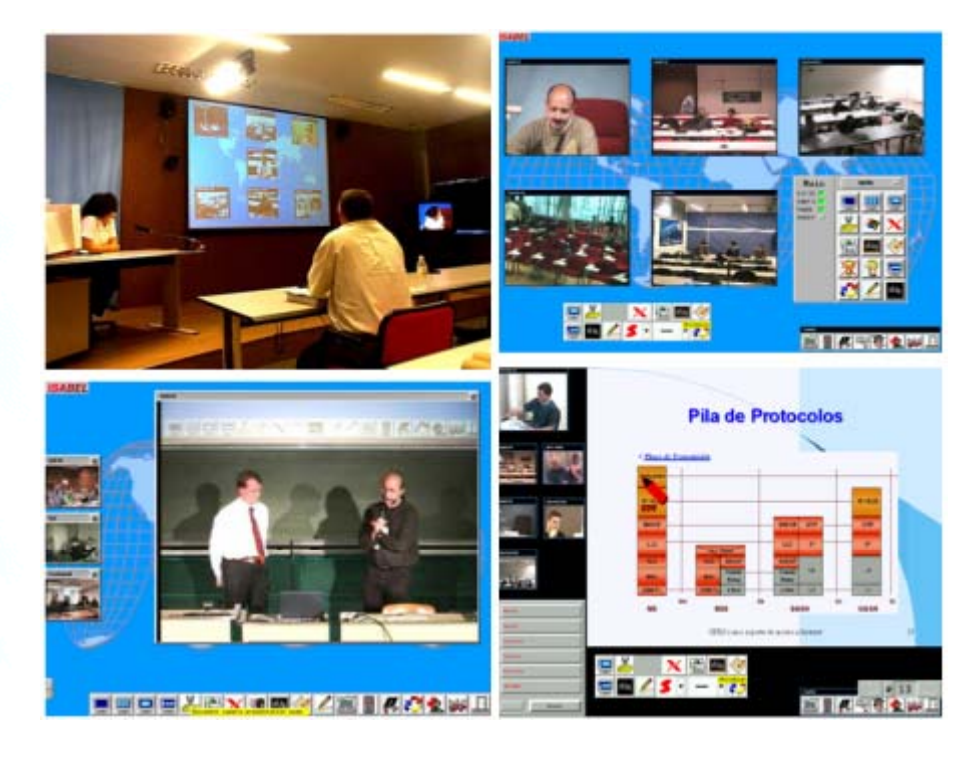

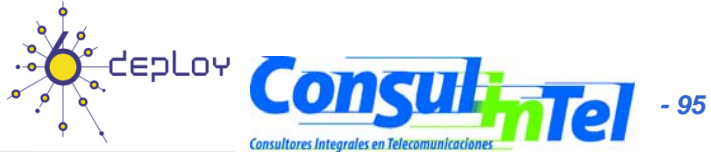

#### **IPv6 Applications (9)**

#### •**BitTorrent**

- File Sharing

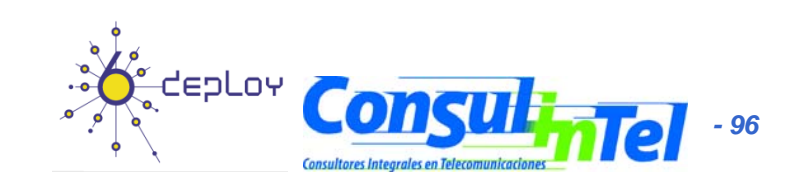

# **IPv6 Applications (10)**

- **VNC**
	- Remote Access to a PC using IPv6
	- Graphic Environment
- Client/server Model
	- Server installed in remote PC which is the target
	- Client installed in local PC for remote access
- Supported for
	- Windows XP
	- Linux
- Available at
	- http://jungla.dit.upm.es/~acosta/paginas/vncIPv6.html

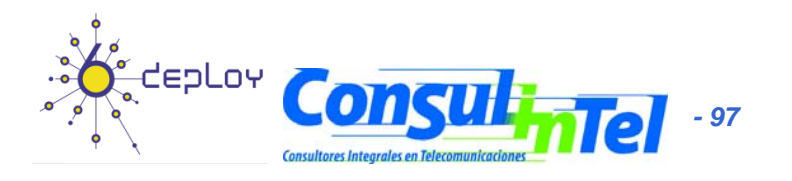

## **IPv6 Applications (11)**

#### •**Web**

- The most common Clients: Firefox, IE, Konqueror, Opera, Safari support IPv6
- Servers: Apache 2, IIS 6+ support IPv6

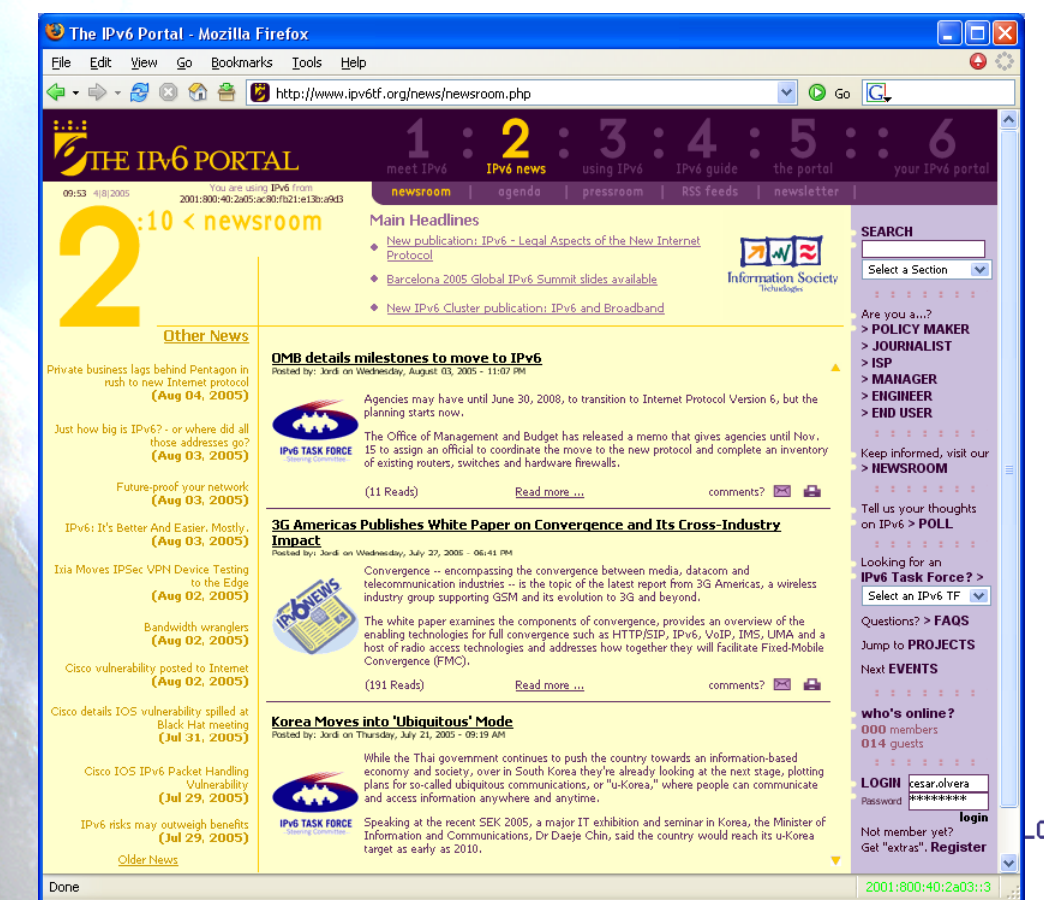

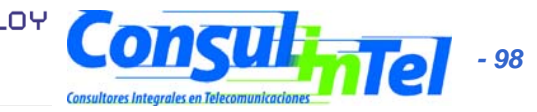

# **IPv6 Applications (12)**

#### • **FreeBSD**

• You can use FreeBSD ports:

#>cd /usr/ports

#>make search key="ipv6"

• A list of available IPv6 applications with IPv6 support will appear. Among the information of each application you can find the *path*, which is the folder where we will go and from where we can install the application:

#>cd path

#>make install

- This starts a search over different source code servers, from where the application will be downloaded, compiled and installed
- You can also download just the source code, that will be in /usr/ports/distfiles, using instead of make install, make fetch

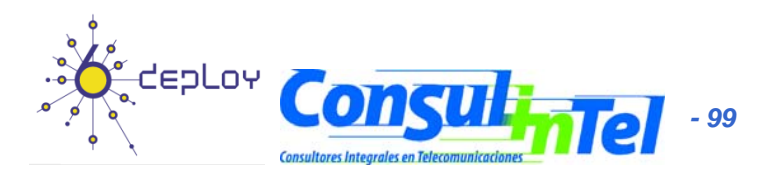

#### **IPv6 Applications: Exercise 1**

- To install (in case those are not already installed):
	- SSH Client with IPv6 support (Putty)
	- FTP Client (Command line on BSD, Linux, Windows)
	- Web Browser (Firefox, IE)
	- Ethereal/Wireshark
	- VLC
	- VNC

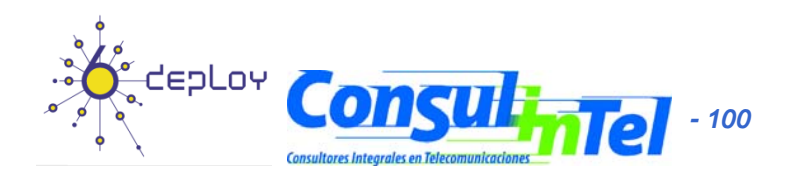

#### **IPv6 Applications: Exercise 2**

- To use the different services while Ethereal/Wireshark (or tcpdump) is used, in order to capture packets
- To use the SSH client to access by v4 or v6 choosing by means of DNS resolution
- To use the SSH client to access by v4 or v6 choosing by means of an application parameter (linux: #ssh -6|-4)(XP: ping -6|-4)

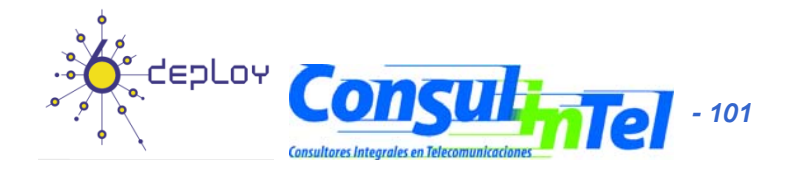

#### **IPv6 Applications: Exercise 3 (1)**

#### • VLC with Unicast

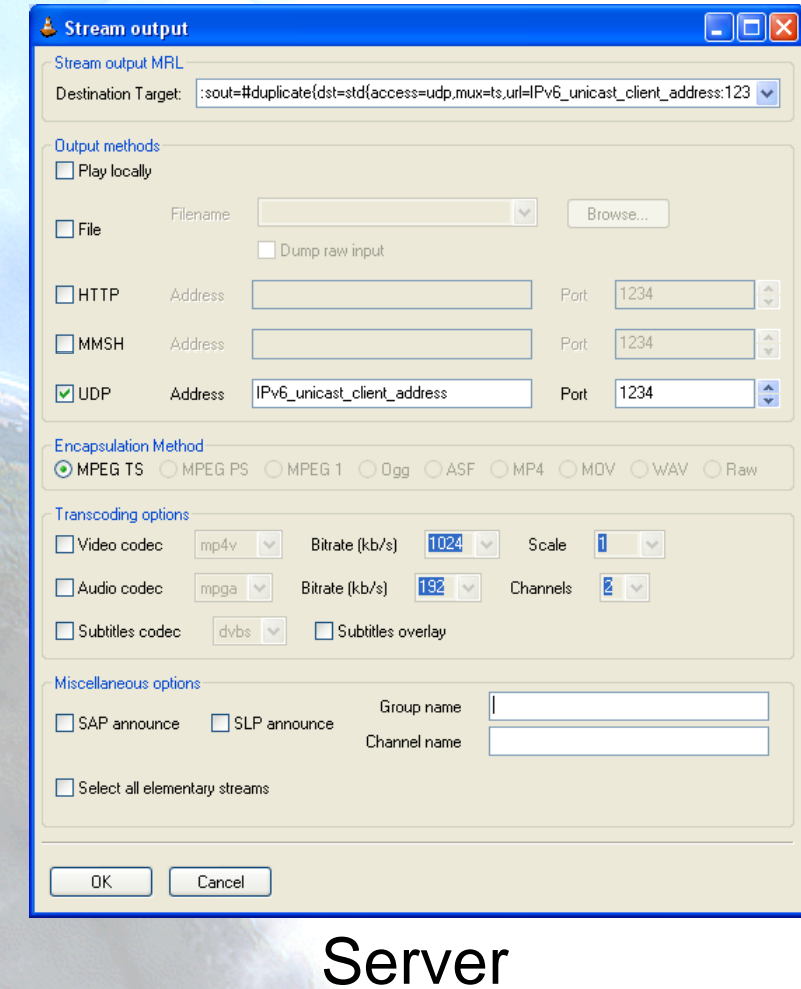

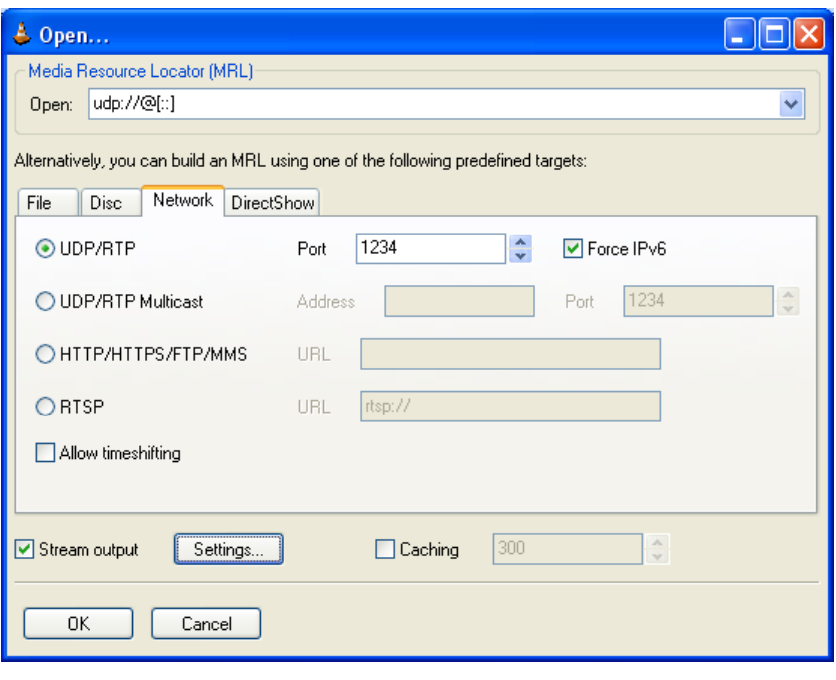

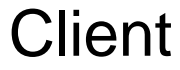

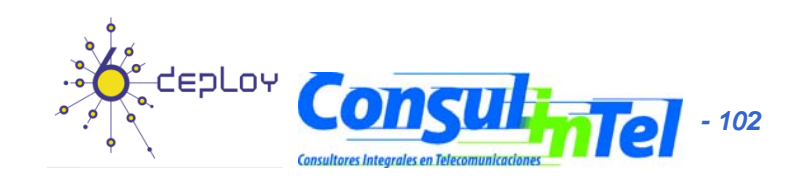

#### **IPv6 Applications: Exercise 3 (2)**

#### • VLC with Multicast

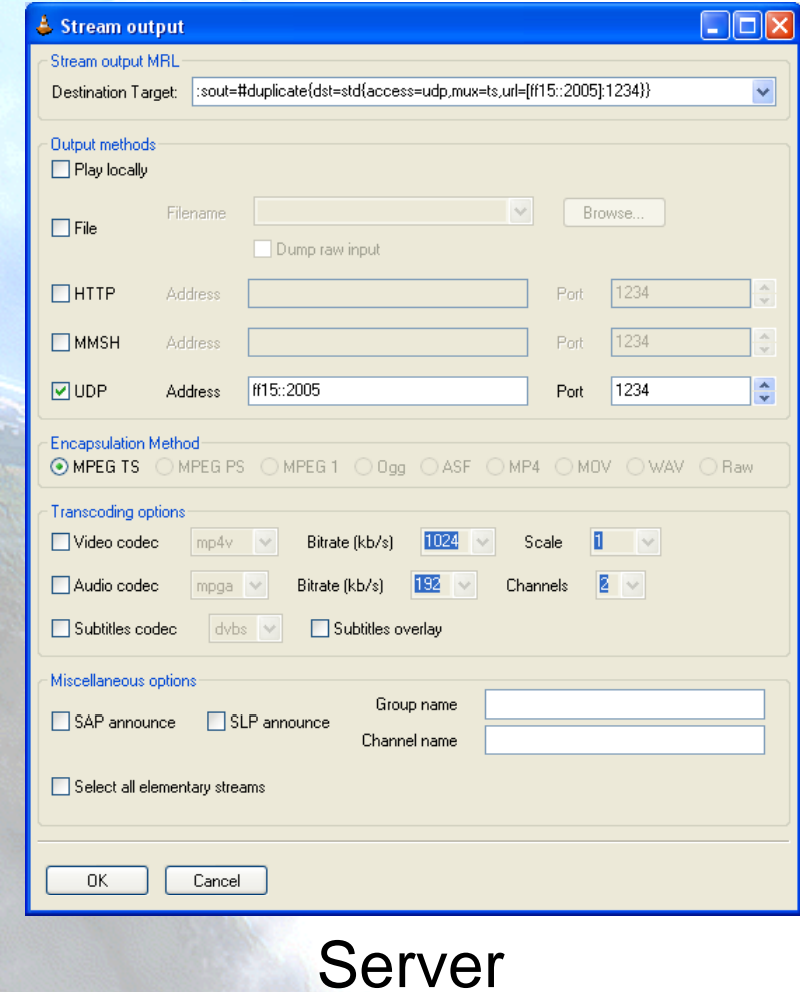

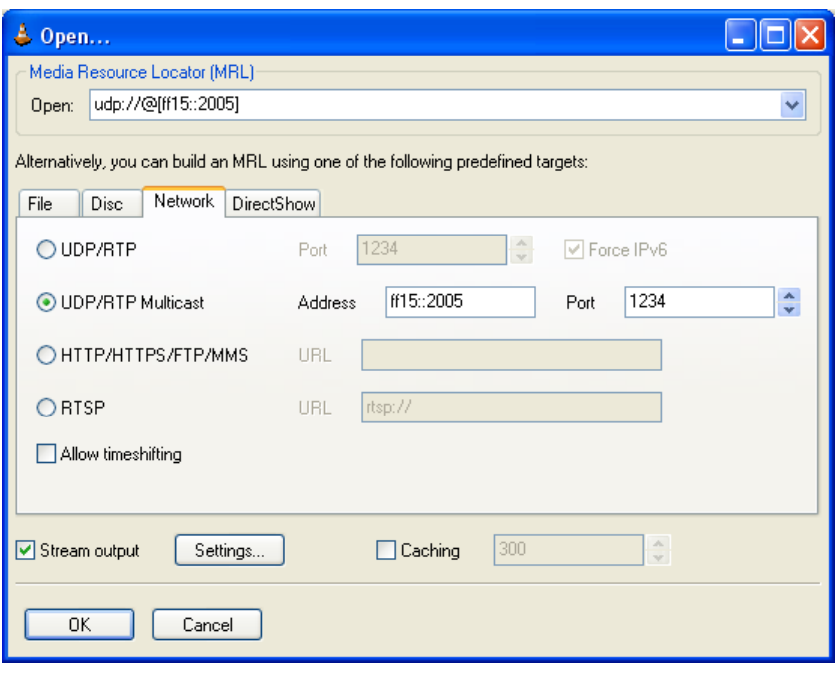

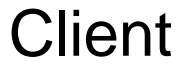

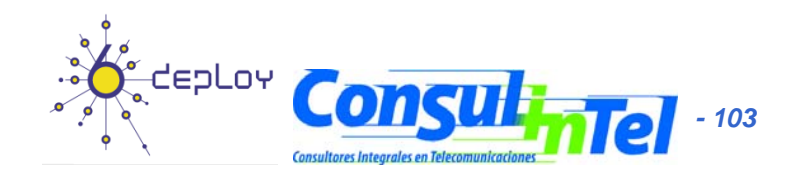

## **IPv6 Applications: Exercise 4 (1)**

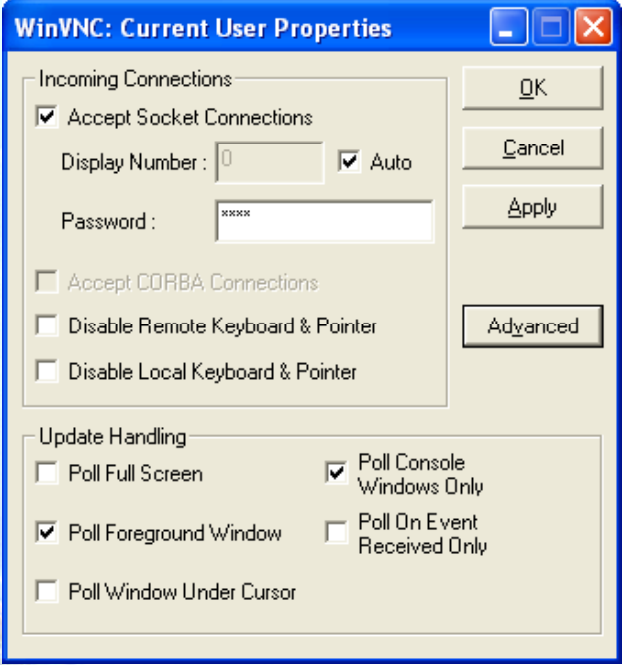

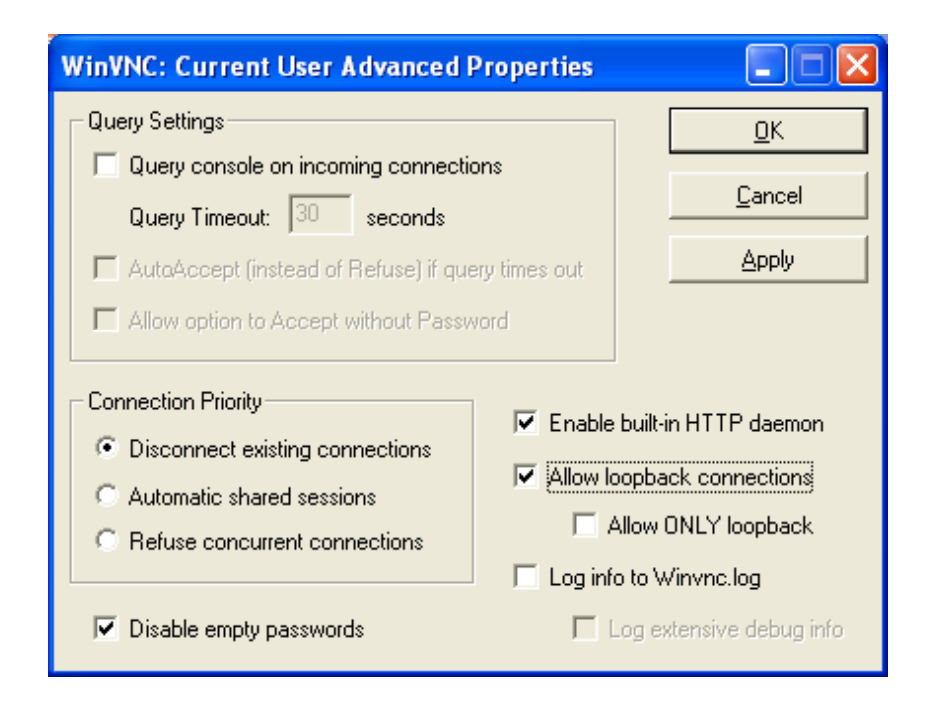

#### • **VNC Server Properties**

- It is needed to configure the "Display Number" so as to receive the connections
	- Default value is 0
- It is needed to define a password
- VNC Server Properties = => Advanced /NC Server Properties = => Advanced<br>– Also enable "allow loopback conner
	- Also enable "allow loopback connections"

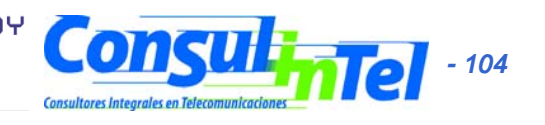

## **IPv6 Applications: Exercise 4 (2)**

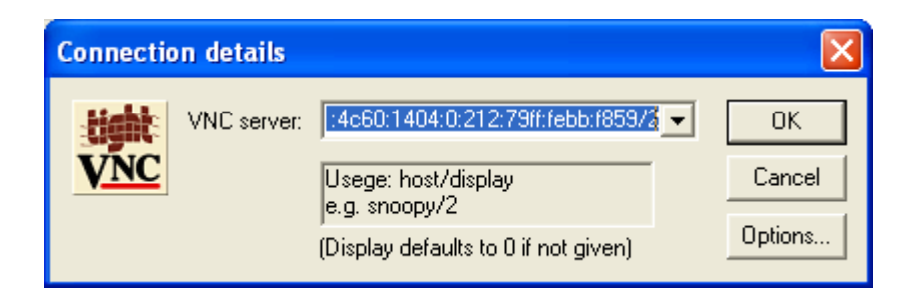

- **VNC client**
	- VNC server is specified trough
		- An IPv6 address
		- Or a DNS name
	- Then, the "Display" is added after the VNC server
		- – It is specified by a number separate from VNC server with a '/'

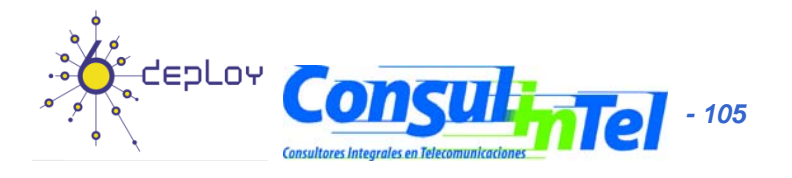

#### **IPv6 Applications: Exercise 5**

 $\bullet$ ConferenceXP with Multicast

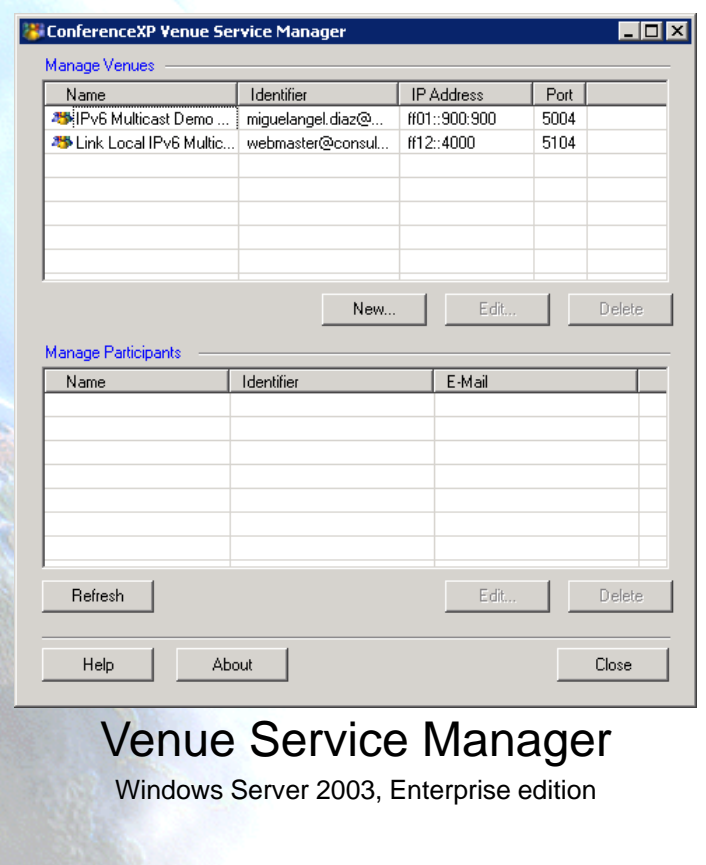

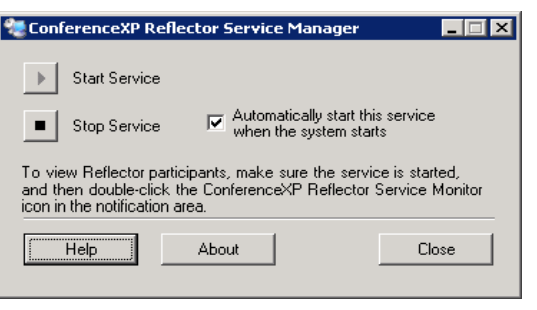

#### Reflector Service

Windows Server 2003, Enterprise edition

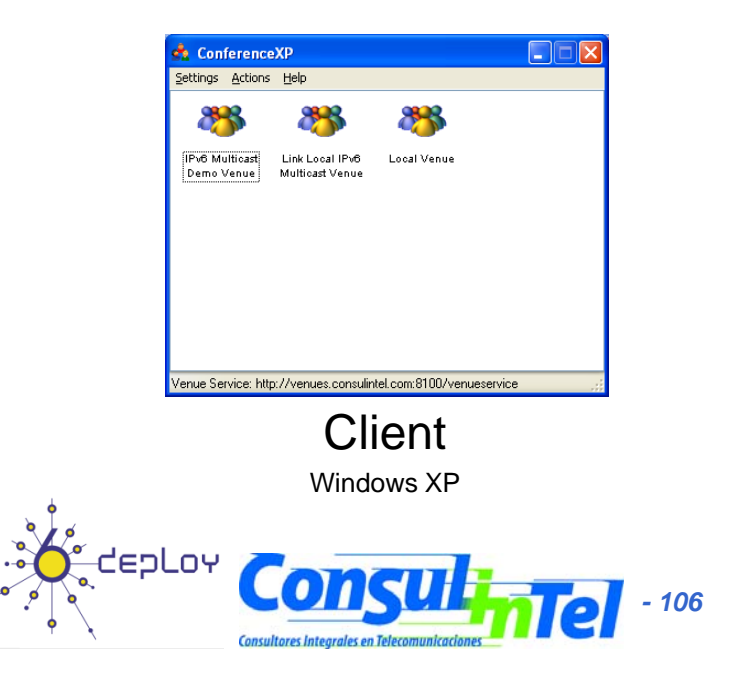

#### **References (1)**

- [6in4] RFC1933
- [TunAut] RFC1933
- [6to4] RFC3056
- •[6over4] RFC2529
- [TB] RFC3053
- [TSP] draft-vg-ngtrans-tsp-01, http://www.hexago.com/index.php?pgID=step1
- •[TEREDO] RFC4380
- •[TEREDOC] http://www.microsoft.com/technet/prodtechnol/winxppro/maintain/teredo .mspx
- [ISATAP] draft-ietf-ngtrans-isatap-24
- [AYIYA ] draft draft-massar-v6ops-ayiya-02
- [SILKROAD ] draft-liumin-v6ops-silkroad-02
- [DSTM] draft-ietf-ngtrans-dstm-10
- [SIIT] RFC2765
- •[NATPT] RFC2767
- •[BIS] RFC2767
- [TRT] RFC3142
- •[SOCKSv64 ] RFC3089

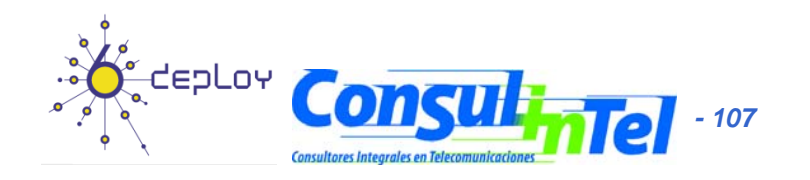

#### **References (2)**

- •[PROTO41] draft-palet-v6ops-proto41-nat-04
- •[STUN] RFC3489
- • [NATPTIMPL]
	- http://www.ipv6.or.kr/english/download.htm ==> Linux 2.4.0
	- http://www.ispras.ru/~ipv6/index\_en.html ==> Linux y FreeBSD
	- http://research.microsoft.com/msripv6/napt.htm Microsoft
	- ftp://ftp.kame.net/pub/kame/snap/kame-20020722-freebsd46 snap  $tgz == > KAME$  snapshot  $(22.7.2002)$
	- http://ultima.ipv6.bt.com/
- [STATELESS] RFC4862
- •[STATEFULL] RFC3315
- •[PRIVACY] RFC4941
- Windows IPv6
	- http://www.microsoft.com/resources/documentation/windows/xp/all/ proddocs/en-us/sag\_ip\_v6\_add\_utils.mspx
	- http://www.microsoft.com/technet/community/columns/cableguy/cg 0902.mspx.

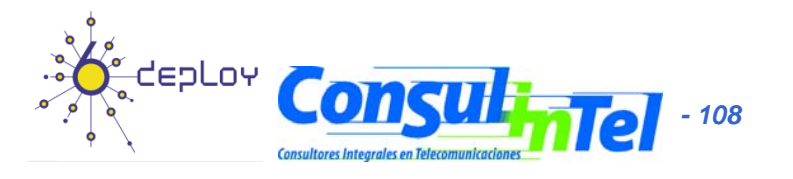
## Thanks !

**Contact:**

- **Jordi Palet Martínez (Consulintel): jordi.palet@consulintel.es**
- **Alvaro Vives Martínez (Consulintel): alvaro.vives@consulintel.es**

**6DEPLOY Project http://www.6deploy.org**

**The IPv6 Portal: http://www.ipv6tf.org**

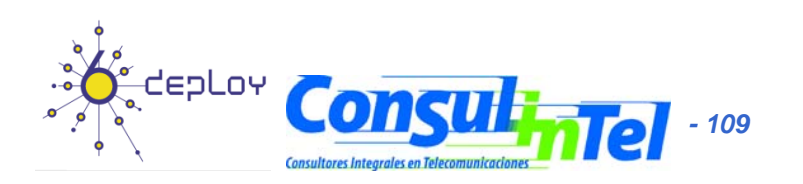